#### **LAPORAN HASIL**

#### **PENGABDIAN KEPADA MASYARAKAT**

#### **PENINGKATAN KOMPETENSI PESERTA PROGRAM PENDIDIKAN KECAKAPAN KERJA MENGGUNAKAN APLIKASI PERKANTORAN MICROSOFT EXCEL DI LKP CERIKA MARABAHAN**

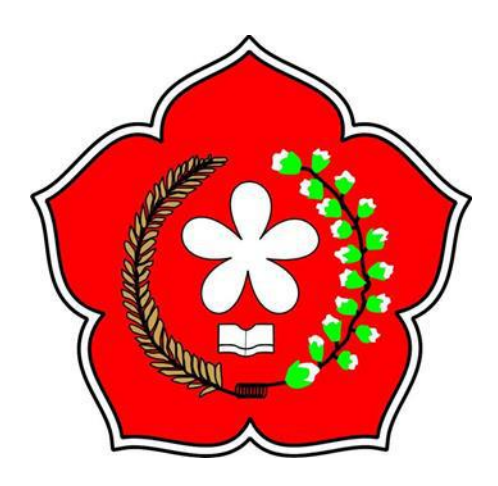

#### **OLEH:**

**SUDIRWO, S.E., M.M. NIDN: 1102087701**

**LEMBAGA PENELITIAN DAN PENGABDIAN MASYARAKAT SEKOLAH TINGGI ILMU EKONOMI PANCASETIA BANJARMASIN 2022**

#### **HALAMAN PENGESAHAN**

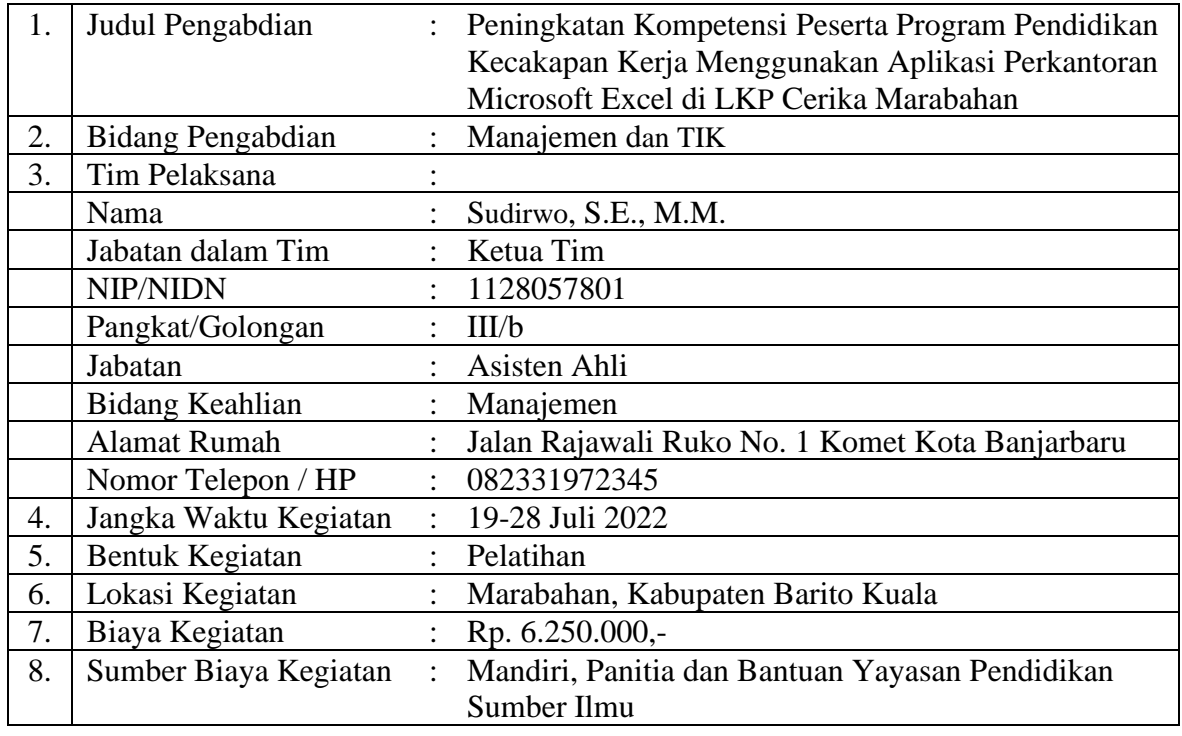

Mengetahui : Kepala LPPM STIE Pancasetia Banjarmasin, Ketua Tim Pelaksana,

phois

Banjarmasin, 23 Desember 2022

**Dr. E., M.M. Company of S.E., M.M. Anti- Anti- Anti- Anti- Anti- Anti- Anti- Anti- Anti- Anti- Anti- Anti- Anti- Anti- Anti- Anti- Anti- Anti- Anti- Anti- Anti- Anti- Anti-**NIDN 1102087702

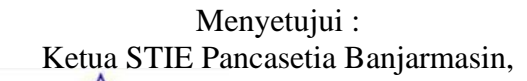

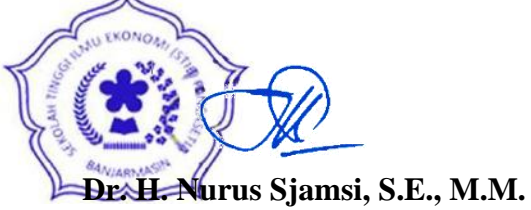

NIK 440309005

#### **KATA PENGANTAR**

Dengan memanjatkan puji syukur kehadirat Allah SWT, karena dengan limpahan rahmat dan hidayahNya jualah, akhirnya pelaksanaan Pengabdian Kepada Masyarakat ini dapat dilaksanakan sesuai rencana dan dapat diselesaikan dengan baik. Adapun laporan ini dengan judul: **Peningkatan Kompetensi Peserta Program Pendidikan Kecakapan Kerja Menggunakan Aplikasi Perkantoran Microsoft Excel di LKP Cerika Marabahan**.

Penulis menyadari dalam pelaksanaan dan penyusunan laporan ini mendapat dukungan dan bantuan dari berbagai pihak. Oleh karena itu, pada kesempatan yang berbahagia ini penulis ucapkan terima kasih yang setinggi-tingginya kepada:

- 1. Bapak Dr. H. Nurus Sjamsi, S.E., M.M. selaku Ketua Sekolah Tinggi Ilmu Ekonomi Pancasetia Banjarmasin.
- 2. Bapak Dr. Anthonius Junianto Karsudjono, S.E., M.M. selaku Ketua LPPM STIE Pancasetia Banjarmasin.
- 3. Ibu Sri Rahayu, S.Kom., MM. selaku Pimpinan LKP Cerika, Marabahan Kab. Barito Kuala.
- 4. Semua pihak yang mendukung secara moril maupun materi atas terlaksananya kegiatan Pelatihan ini.

Laporan ini tidak lepas dari kekurangan dan membutuhkan saran yang konstruktif. Oleh karenanya, kritik dan saran demi perbaikan dan kesempurnaannya sangat penulis harapkan.

Semoga laporan ini dapat memberikan kontribusi yang maksimal demi kemajuan dunia pendidikan khususnya bagi STIE Pancasetia Banjarmasin dan hasil kegiatan dapat diterapkan dengan baik bagi peserta, instansi dan masyarakat sekitar.

> Banjarmasin, 23 Desember 2022 Penulis,

> > **Sudirwo, S.E., M.M.**

#### **DAFTAR ISI**

#### Halaman

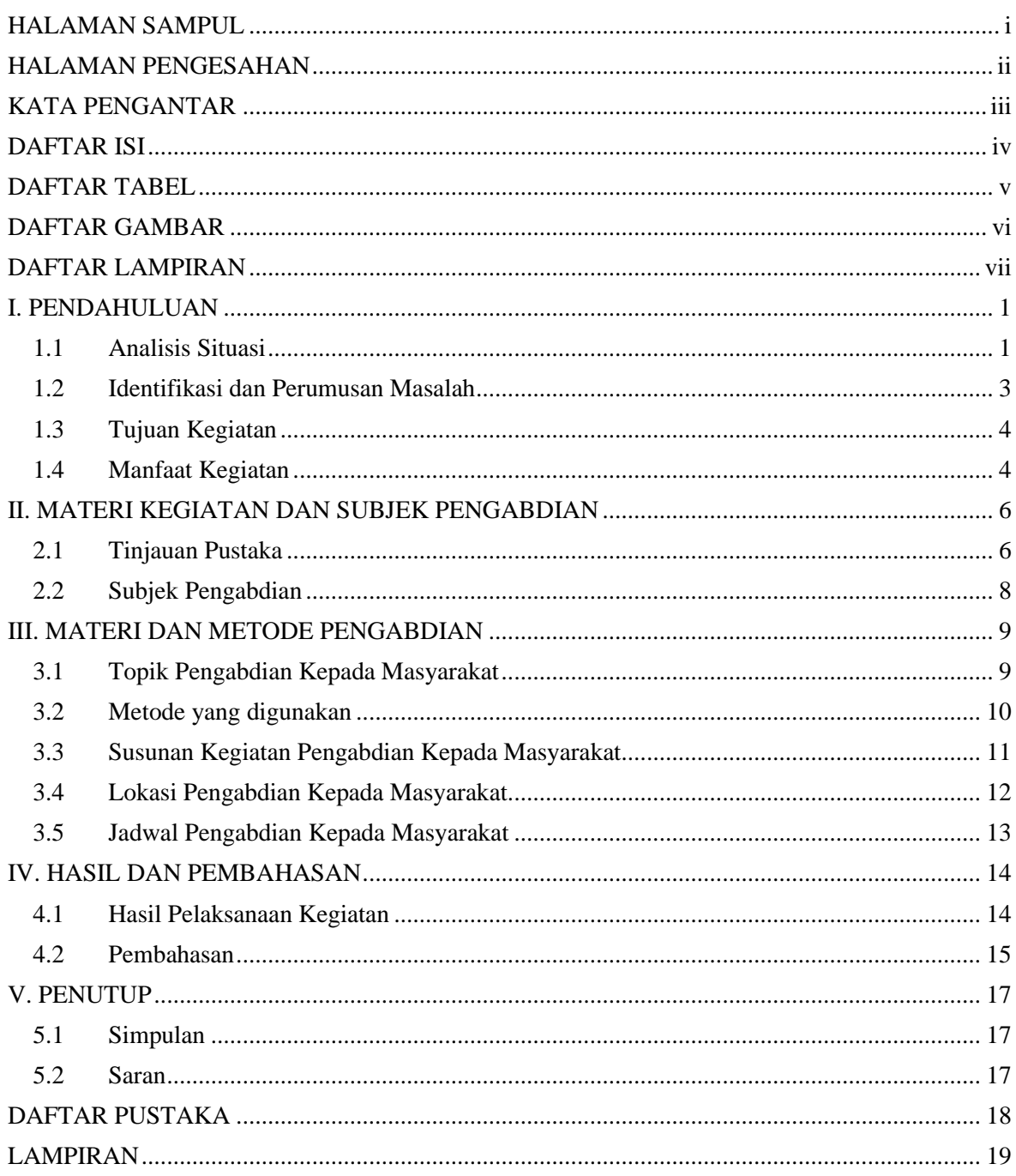

#### **DAFTAR TABEL**

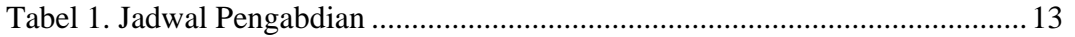

#### **DAFTAR GAMBAR**

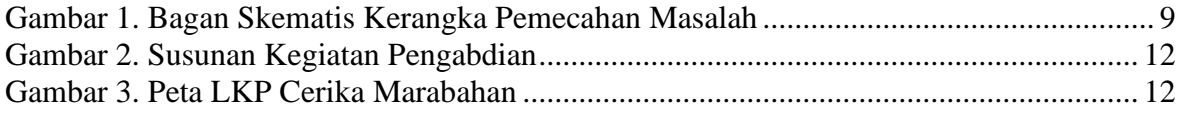

#### **DAFTAR LAMPIRAN**

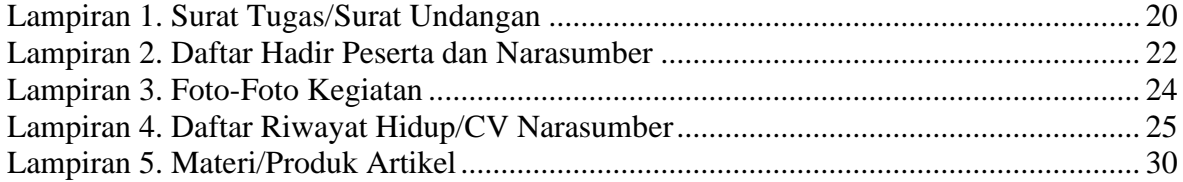

#### **I. PENDAHULUAN**

#### **1.1 Analisis Situasi**

Perkembangan teknologi informasi berkembang dengan pesat seiring berkembangnya teknologi baik hardware (perangkat keras) maupun software (perangkat lunak). Perkembangan teknologi ini juga turut merubah cara pembuatan maupun penyampaian informasi baik dalam bentuk hardcopy (dokumen fisik) maupun softcopy (dokumen nonfisik/file). Microsoft Office adalah salah satu piranti software yang secara umum digunakan dalam pembuatan maupun penyampaian informasi tersebut (Dwinugroho, 2017).

Perkembangan teknologi tersebut tentunya harus diimbangi dengan kemampuan dari manusia itu sendiri, kegiatan pengembangan diri dapat dilakukan salah satunya yaitu dengan mengikuti pelatihan (Fajarita & Wulandari, 2022).

Perkembangan yang demikian pesat perlu diimbangi dengan penyesuaian standar kompetensi pada seluruh bidang komputer. Standar kompetensi di bidang Operator Komputer perlu dibuatkan ulang. Hal ini karena fungsi-fungsi pada Operator Komputer juga telah berkembang seiring dengan perkembangan pada dunia teknologi komputer pada khususnya dan perkembangan pada teknologi informasi pada umumnya. Pengoperasian Komputer telah menjadi bagian dari kehidupan sehari-hari bersamaan dengan semakin berkembangnya penggunaan teknologi informasi, baik untuk keperluan pribadi, bisnis maupun pemerintahan. Hal ini telah memacu kebutuhan akan tersedianya tenaga yang kompeten dalam bidang Operator Komputer.

Kondisi ekonomi/kemiskinan merupakan salah satu faktor yang sering mendasari anak tidak melanjutkan pendidikan. Mereka putus sekolah karena kurangnya biaya, sedangkan untuk menempuh pendidikan diperlukan biaya yang tidak sedikit terlebih pada pendidikan formal. Sebagai upaya untuk menanggulangi anak putus sekolah, pemerintah dalam ha! ini Kemendikbudristek melalui pendidikan vokasi menyediakan alternatif layanan melalui kursus dan pelatihan. Sedangkan bentuk layanan yang disediakan oleh Pemerintah melalui Kementerian Pendidikan Kebudayaan Riset dan Teknologi yaitu program Pendidikan Kecakapan Kerja (PKK) (Kemendikbudristek, 2022).

Program ini bertujuan mendukung penyelenggaraan program pelayanan pendidikan dan pelatihan berorientasi pada pengembangan keterampilan kerja yang sesuai dengan kebutuhan industri diberikan kepada peserta didik agar memiliki kompetensi di bidang keterampilan tertentu setingkat operator dan teknisi yang bersertifikat kompetensi sehingga dapat dijadikan bekal untuk bekerja pada dunia kerja dengan peluang kerja (job opportunities) yang ada. Dan tujuan selanjutnya untuk memberikan dukungan kepada anak usia sekolah tidak sekolah (ATS) agar memperoleh kesempatan untuk mengembangkan dirinya memperoleh berbagai keterampilan kerja.

(Utami et al., 2021) teknologi yang begitu pesat berkembang di berbagai bidang mengharuskan masyarakat mengikuti setiap perkembangannya. Hal ini dilakukan untuk dapat memperoleh informasi yang dibutuhkan. Salah satunya adalah penggunaan Microsoft Excel dalam pengolahan data. Hampir seluruh masyarakat baik organisasi, dunia pendidikan, instansi pemerintahan maupun swasta memanfaatkan microsoft excel. Penggunaan dari microsoft excel dapat meningkatkan kualitas dan profesionalitas pekerja dalam mengolah data.

Berdasarkan hasil pemikiran tersebut maka masyarakat tidak mampu di wilayah Kabupaten Barito Kuala membutuhkan pelatihan Microsoft Excel. Metode yang akan diterapkan dalam kegiatan pengabdian masyarakat ini adalah ceramah untuk memberikan penjelasan mengenai teori dan simulasi serta tanya jawab untuk metode praktikumnya. Dengan diadakannya pelatihan ini, diharapkan para peserta didik dapat mengembangkan kemampuan dan kemahirannya dalam mengolah data untuk menyajikan laporan kerja yang lengkap, otomatis, dan lebih akurat berdasarkan standar kompetensi.

Dalam rangka memenuhi permintaan UPTD Balai Latihan Kerja (BLK) Barito Kuala di Marabahan untuk melakukan pengenalan dan pemahaman *Softskill* bagi peserta Pelatihan, maka Penulis ditunjuk untuk menjadi narasumber. Selain permintaan di atas, Pengabdian ini didukung oleh kurangnya Sumber Daya Manusia di balai tersebut yang menguasai materi *Softskill*, sehingga diperlukan pendamping dan narasumber dari pihak eksternal.

Adapun Penulis dalam pengabdian ini memberikan pengenalan dan pemahaman berdasarkan unit kompetensi bagi peserta Pelatihan *Softskill* dalam Kegiatan Peningkatan Kompetensi Peserta Program Pendidikan Kecakapan Kerja Menggunakan Aplikasi Perkantoran Microsoft Excel di LKP Cerika Marabahan antara lain

#### **1.2 Identifikasi dan Perumusan Masalah**

Berdasarkan uraian di atas, ada beberapa identifikasi permasalahan di lapangan yang ditemui sebagai berikut :

- 1. Perlu ada usaha untuk meningkatkan kemampuan peserta dalam menguasai aplikasi perkantoran Microsoft Excel untuk mengolah data.
- 2. Banyak peserta yang belum mempunyai kemampuan menggunakan komputer dan aplikasi perkantoran.
- 3. Perlu diberikan pengetahuan untuk meningkatkan standar etika dan etiket di lingkungan kerja.
- 4. Perlu diberikan pengetahuan untuk mengembangkan kemampuan bekerja sama dalam tim.

Berdasarkan identifikasi permasalahan di atas, dapat dirumuskan permasalahan untuk dibantu pemecahannya melalui pengabdian masyarakat ini sebagai berikut :

1. Bagaimana meningkatkan kemampuan peserta didik menggunakan Microsoft Excel dalam kehidupan sehari-hari terutama digunakan untuk mengetahui bagaimana cara

mengolah data-data berupa perhitungan aritmatika dan khususnya untuk pelaporan kerja?

- 2. Bagaimana mendidik dan melatih peserta didik dengan keterampilan vokasi yang selaras dengan kebutuhan dunia kerja?
- 3. Bagaimana mempersiapkan peserta didik PKK dapat mengikuti uji kompetensi dengan baik dan lancar?

#### **1.3 Tujuan Kegiatan**

Kegiatan Pengabdian ini berupa pelatihan yang akan diikuti oleh peserta, bertujuan untuk:

- 1. Meningkatkan kemampuan peserta didik menggunakan Microsoft Excel dalam kehidupan sehari-hari terutama digunakan untuk mengetahui bagaimana cara mengolah data-data berupa perhitungan aritmatika dan khususnya untuk pelaporan kerja.
- 2. Mendidik dan melatih peserta didik dengan keterampilan vokasi yang selaras dengan kebutuhan dunia kerja.
- 3. Mempersiapkan peserta didik PKK dapat mengikuti uji kompetensi dengan baik dan lancar.

#### **1.4 Manfaat Kegiatan**

Kegiatan Pengabdian ini memiliki manfaat memberikan bekal dan keterampilan bagi peserta untuk memperoleh pelatihan komputer kejuruan Aplikasi Perkantoran khususnya Microsoft Excel, mendapatkan sertifikasi dan penempatan kerja. Dari hasil pelatihan ini harapkan seluruh peserta dapat ditempatkan di dunia usaha diantaranya baik di perusahaan atau perkantoran yang sesuai di bidangnya. Sasaran yang ingin dicapai pelatihan Komputer

untuk peserta yang dilatih agar peserta yang dilatih lebih aplikatif, efektif, dan efisien untuk menciptakan output pelatihan yang mampu bersaing dan diterima di dunia kerja.

#### **II. MATERI KEGIATAN DAN SUBJEK PENGABDIAN**

#### **2.1 Tinjauan Pustaka**

Teknologi informasi yang terus berkembang mengharuskan masyarakat untuk mengikuti setiap perkembangannya. Salah satunya adalah penggunaan program yang sering digunakan yaitu produk dari Microsoft Office salah satunya Microsoft Excel dalam pengolahan data (Petro & Swatan, Handoko, 2019).

Hampir seluruh masyarakat baik organisasi, dunia pendidikan, instansi pemerintahan maupun swasta memanfaatkan Microsoft Excel. Penggunaan dari Microsoft Excel dapat membantu meningkatkan kualitas dan profesionalitas pekerja dalam mengolah data. Fungsi program excel untuk mengolah data secara otomatis seperti perhitungan, rumus, pemakaian fungsi, tabel, pembuatan grafik dan manajemen data (Abdullah, Millenia, Nusfiana, Ariance, & Krisnawati, 2019).

Microsoft Excel dapat disajikan dalam bentuk grafik untuk pelaporan kerja pada setiap instansi. Hampir seluruh masyarakat baik organisasi, dunia pendidikan, instansi pemerintahan maupun swasta menggunakan teknologi informasi salah satunya microsoft Excel (Sormin, Sahara, & Agustina, 2018). Microsoft Excel telah dikenal luas oleh masyarakat sebagai sebuah aplikasi lembar kerja yang dapat dimanfaatkan dan sangat membantu dalam kegiatan pengolahan data. Microsoft Excel memiliki banyak fitur dan dapat mengolah data dengan menggunakan rumus-rumus yang sudah tersedia. Penggunaan dari Microsoft Excel dapat meningkatkan kualitas dan profesionalitas pekerja dalam mengolah data(Yusri, Edriati, & Yuhendri, 2020).

Menurut (Rahayu et al., 2019) materi pelatihan yang diberikan disesuaikan dengan kebutuhan para peserta dalam menunjang pekerjaannya. Materi pelatihan yang disampaikan dibuat sesederhana mungkin agar peserta pelatihan dapat mengikuti dan memahaminya

6

dengan mudah, diberikan contoh-contoh yang aplikatif. Situasi dan kondisi pelatihan dibuat dalam suasana kondusif, interaktif an hidup.

Materi pelatihan dalam menggunakan Microsoft Excel atau disebut dalam Standar Kompetensi Kerja Nasional nomor 56 tahun 2018 adalah perangkat lunak lembar sebar atau spreadsheet tingkat dasar. Unit nit kompetensi ini berhubungan dengan pengetahuan, keterampilan, dan sikap kerja yang dibutuhkan dalam penggunaan perangkat lunak lembar sebar tingkat dasar pada perangkat komputer pada kondisi normal sesuai dengan petunjuk penggunaan (user manual) (Kementerian Ketenagakerjaan RI, 2018).

Materi pelatihan tersebut antara lan:

- 1. Membuat dokumen, yaitu:
	- a. Membuka aplikasi spreadsheet (Microsoft Excel).
	- b. Membuat dokumen sesuai dengan kebutuhan pengguna.
	- c. Menambahkan data dokumen sesuai kebutuhan informasi.
	- d. Menggunakan menu-menu yang disediakan beserta shortcut-nya sesuai dengan formatnya.
	- e. Menggunakan Fitur-fitur pengelolaan file/spreadsheet sesuai dengan Kriteria.
	- f. Menggunakan berbagai format standar penyimpanan format file sesuai dengan formatnya.
- 2. Melakukan editing sederhana atas kolom dan baris, yaitu:
	- a. Mengidentifikasi fitur-fitur pengubahan (editing) sederhana sesuai dengan fungsi yang ada.
	- b. Mengaplikasikan fitur-fitur kolom dan baris sesuai kebutuhan pengguna.
	- c. Mengaplikasikan fitur-fitur copy, cut dan paste dengan berbagai pilihan sesuai dengan kebutuhan pengguna.
	- d. Mengimplementasikan formula sederhana sesuai dengan kebutuhan pengguna.
- 3. Mencetak dokumen, yaitu:
	- a. Menentukan bagian yang ingin dicetak.
	- b. Mengimplementasikan berbagai parameter pencetakan sesuai dengan kebutuhan pengguna.
	- c. Mengimpelementasikan fitur-fitur pencetakan berdasarkan kebutuhan pengguna.

#### **2.2 Subjek Pengabdian**

Subyek pengabdian adalah 34 peserta kegiatan Peningkatan Kompetensi Peserta Program Pendidikan Kecakapan Kerja Menggunakan Aplikasi Perkantoran Microsoft Excel di LKP Cerika Marabahan yang terdiri dari 2 kelas yaitu kelas pagi dan kelas siang. Pemilihan dan penetapan sasaran pelatihan ini mempunyai pertimbangan rasional-strategis dalam kaitannya dengan upaya peningkatan daya saing tenaga kerja.

#### **III. MATERI DAN METODE PENGABDIAN**

#### **3.1 Topik Pengabdian Kepada Masyarakat**

Topik yang diangkat dalam kegiatan pengabdian bagi peserta Peningkatan Kompetensi Peserta Program Pendidikan Kecakapan Kerja Menggunakan Aplikasi Perkantoran Microsoft Excel di LKP Cerika Marabahan adalah pengenal dan pemahaman menggunakan Microsoft Excel berbasis kompetensi. Program Pendidikan Kecakapan Kerja (PKK) ini diselenggarakan melalui proses kegiatan dengan menggunakan "3 in 1" sebagai berikut.

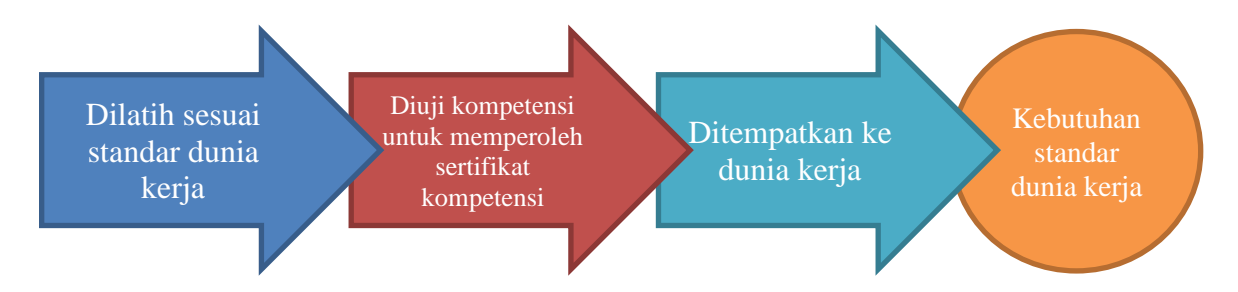

#### **Gambar 1. Bagan Skematis Kerangka Pemecahan Masalah**

Secara umum kerangka berpikir untuk proses kegiatan ini digambarkan seperti pada Gambar 1. Berangkat dari permasalahan yang muncul disusun berbagai alternatif untuk mencapai tujuan pelatihan. Dari berbagai alternatif, dipilih alternatif yang paling mungkin dilaksanakan yaitu melatih peserta sesuai SKKNI dan mengikuti uji kompetensi.

Kegiatan pelatihan dilakukan untuk memberikan pemahaman bagi peserta pelatihan tentang kemampuan menggunakan aplikasi perkantoran Microsoft Excel. Materi ini akan diberikan oleh Bapak Sudirwo, S.E., M.M. dosen STIE Pancasetia Banjarmasin. Materi yang diberikan memuat berbagai hal yang berkaitan dengan aspek pengetahuan dan keterampilan Microsoft Excel berdasarkan SKKNI no. 56 tahun 2018.

Langkah-langkah yang akan dilakukan dalam pelatihan antara lain:

- a. ceramah;
- b. tanya jawab
- c. diskusi; dan

d. praktik.

#### **3.2 Metode yang digunakan**

Pengabdian masyarakat dilaksanakan menggunakan metode ceramah dengan teknik presentasi materi dilanjutkan dengan diskusi, sedangkan praktikum secara langsung dikemas dalam bentuk workshop.

Skema pelaksanaan pengabdian kepada masyarakat yang telah dilakukan.

- 1. Analisis awal atau analisis kebutuhan. Pada tahap ini kelompok pengabdi melakukan survei pendahuluan untuk melihat kondisi di lapangan dalam hal ini LKP Cerika Marabahan. Dalam tahap ini dicari kendala dan permasalahan yang dihadapi oleh peserta dalam mengolah laporan kerja sehari-hari yang akurat dan otomatis berdasarkan standar kompetensi, setelah itu membuat pengajuan proposal kegiatan pengabdian berdasarkan analisis kebutuhan.
- 2. Persiapan kegiatan pengabdian yang meliputi persiapan tempat pelaksanaan, materi pelatihan, dan absensi peserta dan narasumber.
- 3. Proses pelaksanaan pengabdian dengan metode workshop, diskusi, dan tanya jawab. Peserta melakukan kegiatan pembuatan laporan kerja dengan pengolahan data dan grafik menggunakan Microsoft Excel dalam bentuk pelatihan yang disampaikan oleh narasumber, dilanjutkan dengan tanya jawab atau diskusi. Setelah itu evaluasi dilakukan dengan observasi praktikum yang dilakukan peserta.
- 4. Penutup, panitia mendokumentasikan kegiatan berupa foto-foto baik, membuat laporan kegiatan, dan jurnal pengabdian masyarakat.

10

#### **3.3 Susunan Kegiatan Pengabdian Kepada Masyarakat**

Berikut adalah susunan kegiatan pengabdian berupa jadwal pertemuan dan materi

yang disampaikan dalam pelatihan.

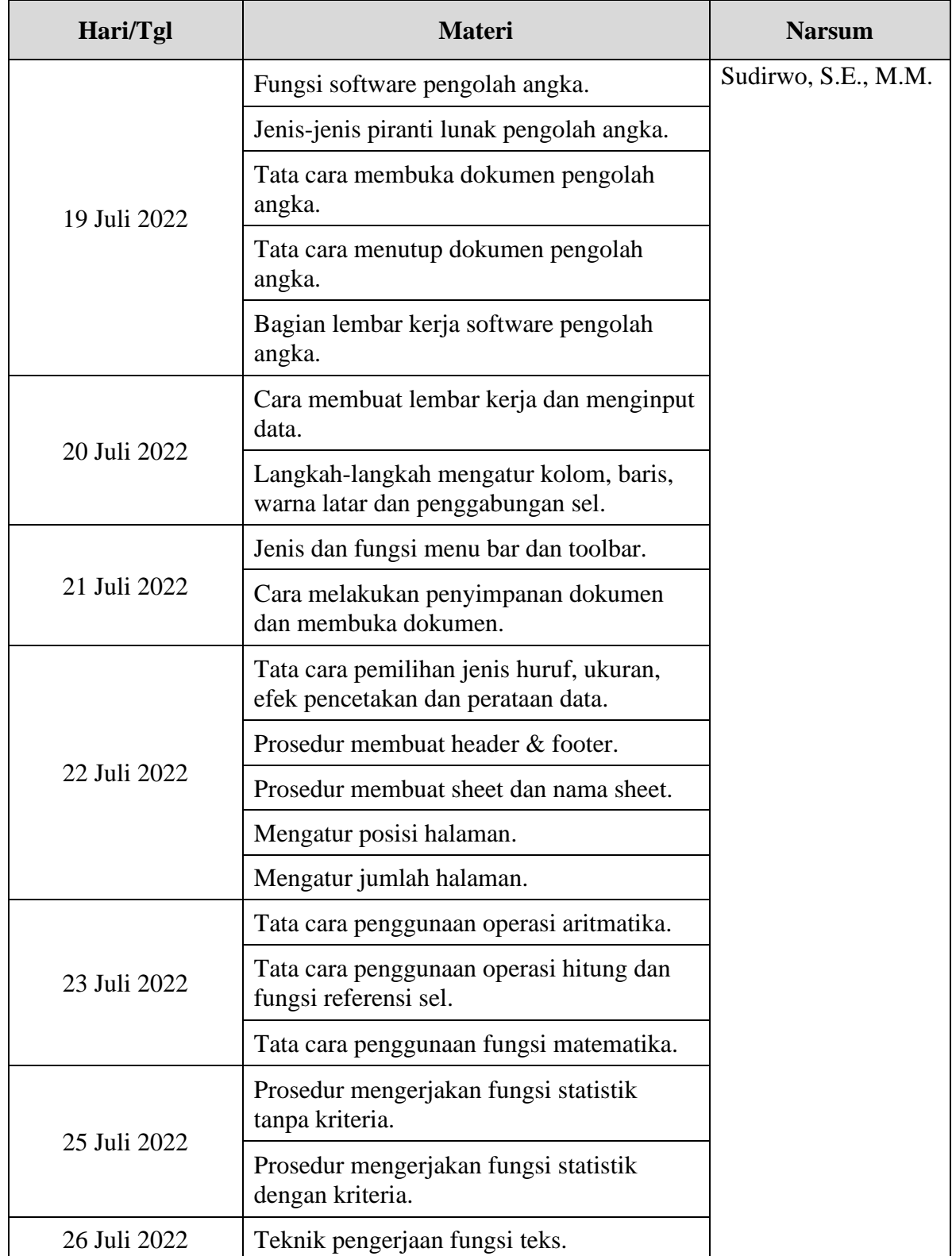

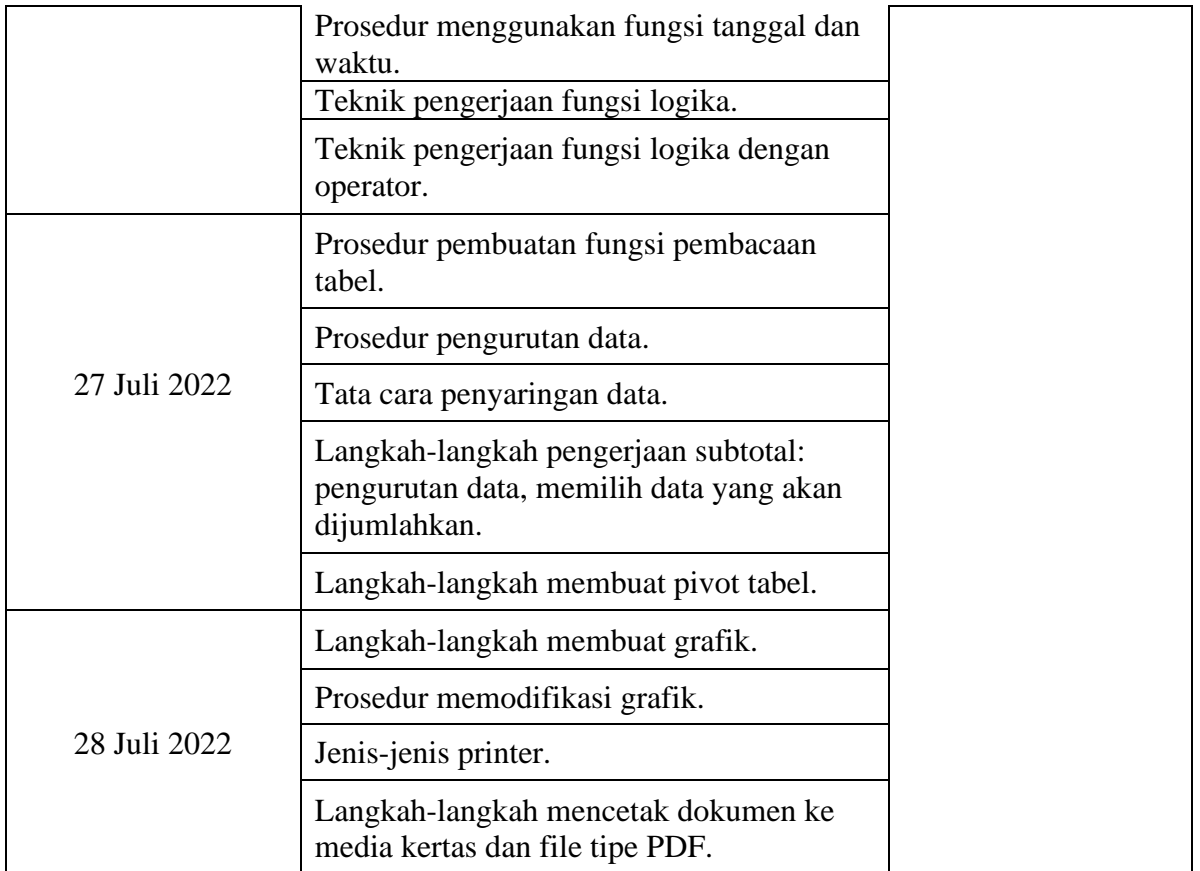

Sumber: Diolah oleh Penulis, 2022

#### **Gambar 2. Susunan Kegiatan Pengabdian**

#### **3.4 Lokasi Pengabdian Kepada Masyarakat**

Lokasi pengabdian ini dilaksanakan di LKP Cerika, Jalan Pahlawan Gang Korpri no.

26 RT 3 RW 1, Marabahan, Kabupaten Barito Kuala, Provinsi Kalimantan Selatan.

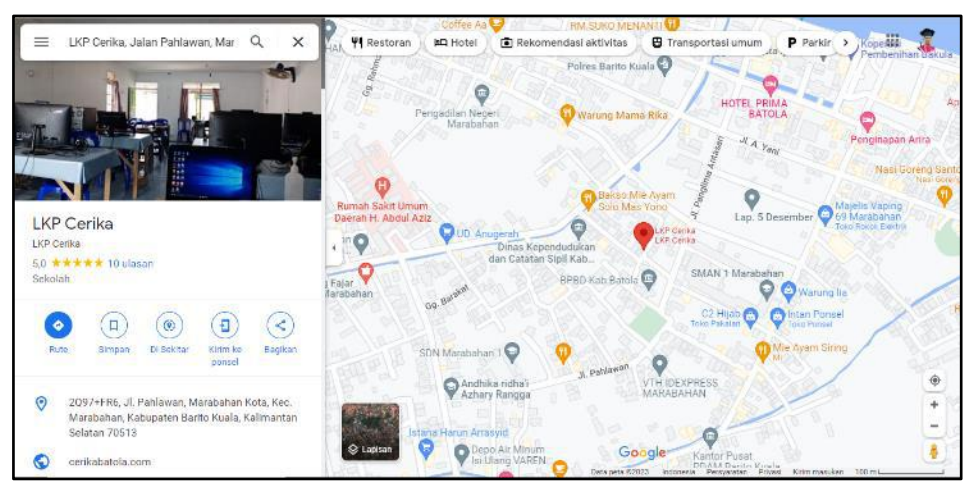

**Gambar 3. Peta LKP Cerika Marabahan**

#### **3.5 Jadwal Pengabdian Kepada Masyarakat**

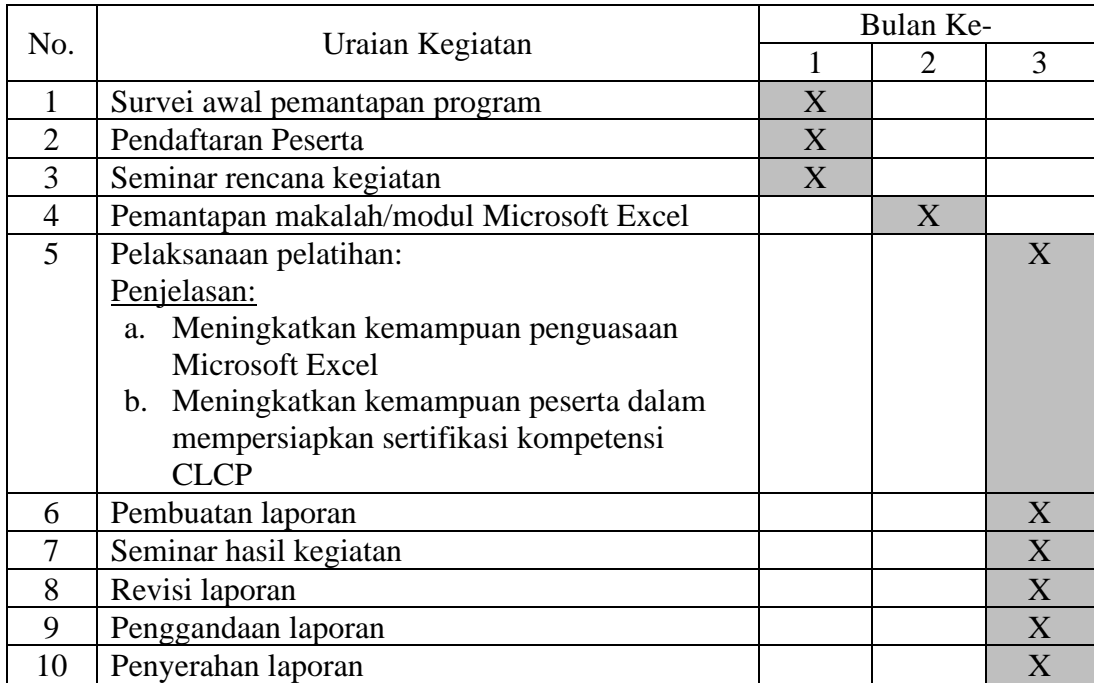

#### **Tabel 1. Jadwal Pengabdian**

#### **IV. HASIL DAN PEMBAHASAN**

#### **4.1 Hasil Pelaksanaan Kegiatan**

Kegiatan Peningkatan Kompetensi Peserta Program Pendidikan Kecakapan Kerja Menggunakan Aplikasi Perkantoran Microsoft Excel di LKP Cerika Marabahan dilaksanakan dengan metode tatap muka, diskusi dan praktik berjalan lancar dan baik. Pelaksanaan kegiatan dilaksanakan pada 19-28 Juli 2022. Pertemuan tatap muka diberikan dengan cara ceramah dan praktikum dengan materi Aplikasi Perkantoran Microsoft Excel berdasarkan SKKNI no. 56 tahun 2018.

Pelaksanaan kegiatan ini dilakukan oleh satu orang Narasumber dengan pokok bahasan yang disampaikan oleh Bapak Sudirwo, S.E., M.M. dosen dari STIE Pancasetia Banjarmasin. Kegiatan pelatihan ini diadakan selain menjadi salah satu pengabdian narasumber menjalankan Tri Darma Perguruan Tinggi dan membantu program pemerintah melalaui Pendidikan Kecakapan Kerja (PKK) di bidang teknologi dan komputer.

Pelatihan Microsoft Excel ini sangat dibutuhkan bagi peserta untuk meningkatkan pemahaman dalam menggunakan Microsoft Excel terutama cara mengolah data-data berupa perhitungan aritmatika dan lainnya. Kegiatan ini dilaksanakan dengan tetap memperhatikan himbauan dari pemerintah dengan menerapkan protokol kesehatan diantaranya mengenakan masker, menjaga jarak dan melaksanakan pelatihan terbatas dan berjalan dengan lancar.

Pendahuluan dengan menyampaikan materi teori berupa ceramah kemudian dilanjutkan dengan praktikum berupa simulasi dan tanya jawab. Peserta diberikan kebebasan untuk bertanya dan berdiskusi mengenai materi yang disampaikan. Setelah penyampaian materi berupa teori dan praktek, diakhir acara, peserta diberikan latihan soal berupa tugas sesuai materi yang baru saja disampaikan dan sesuai dengan isi-kisi uji kompetensi operator komputer. Dari hasil latihan soal yang diberikan kepada peserta, dapat dilihat perbedaan peserta dari sebelum kegiatan dan setelah kegiatan pelatihan menjadi lebih paham dalam mengoperasikan Microsoft Excel. Kegiatan ini dianggap sangat bermanfaat dalam menambah dan memperluas pengetahuan peserta dalam bidang teknologi informasi terutama dalam mengoperasikan Microsoft Excel, sehingga dapat langsung diterapkan dan dimanfaatkan dalam meningkatkan kualitas diri dalam dunia kerja dan membekali peserta untuk memiliki kemampuan mengoperasikan Microsoft Excel.

#### **4.2 Pembahasan**

Pendidikan Kecakapan Kerja (PKK) adalah program layanan pendidikan dan pelatihan yang dilaksanakan oleh lembaga kursus dan pelatihan dari bantuan dana Pemerintah melalui Kementerian Pendidikan Kebudayaan Riset dan Teknologi yang berorientasi pada pengembangan keterampilan kerja yang sesuai dengan kebutuhan dunia kerja diberikan kepada pcserta didik agar memiliki kompetensi di bidang keterampilan tertentu yang dibuktikan dcngan sertifikat kompetensi untuk bekerja dan terserap dunia kerja.

Hasil kegiatan Pengabdian Pelatihan ini meliputi beberapa komponen sebagai berikut ini:

- 1. Ketercapaian tujuan kegiatan Pengabdian.
- 2. Ketercapaian materi yang diberikan.
- 3. Kemampuan peserta dalam penguasaan materi.
- 4. Antusias peserta dalam melanjutkan pelatihan di lain hari.

Ketercapaian tujuan kegiatan Pengabdian sudah baik, hal ini dapat diihat dari pemahaman bagi peserta pelatihan tentang kemampuan menggunakan aplikasi perkantoran Microsoft Excel kemudian dilihat dari hasil observasi selama kegiatan. Ketercapaian materi yang diberikan cukup baik dilihat dari hasil praktik, sebagian besar peserta sudah menguasai materi dengan baik, hal ini juga didukung observasi dari pelaksana di akhir kegiatan. Kemampuan peserta dalam penguasaan materi sudah baik yang dintujukkan kemampuan

dari peserta dalam mengerjakan tugas-tugas latihan yang diberikan dengan baik. Secara keseluruhan peserta puas dengan kegiatan Pengabdian ini yang sudah dilaksanakan, peserta merasa terbantu dengan adanya kegiatan ini karena peserta membutuhkan kegiatan ini sebagai bagian kompetensi dalam menggunakan aplikasi perkantoran Microsoft Excel.

#### **V. PENUTUP**

#### **5.1 Simpulan**

Pelatihan menggunakan aplikasi perkantoran Microsoft Excel yang diadakan pada LKP Cerika Marabahan telah dilaksanakan dan berlangsung dengan lancar. Melihat tingginya antusias para peserta mengikuti kegiatan tersebut menunjukkan bahwa para peserta menyadari betapa pentingnya pelatihan ini guna meningkatkan kemampuan dan kemahiran dalam menggunakan Microsoft Excel untuk membuat pengolahan data. Hal ini dikarenakan dengan adanya pelatihan penggunaan Microsoft Excel ini, menjadi lebih mudah dan cepat dalam membuat laporan kerja.

#### **5.2 Saran**

Berdasarkan evaluasi dari kegiatan yang sudah dilakukan dapat diberikan saran sebagai berikut:

- 1. Perlunya ketersediaan peralatan dan fasilitas yang lebih baik sehingga proses belajar lebih lancar.
- 2. Perlunya LKP Cerika menyiapkan peserta yang sudah memiliki dasar-dasar menguasai komputer.

#### **DAFTAR PUSTAKA**

- Dwinugroho, T. B. (2017). Pelatihan Aplikasi Komputer Microsoft Office dan Pengenalan Manajamen Proyek untuk Mengembangkan Wawasan dan Kemampuan Berorganisasi Pemuda Remaja GKJ Dayu. In *Laporan PKM*. http://repository.upy.ac.id/2155/
- Fajarita, L., & Wulandari. (2022). Peningkatan Kompetensi Peserta Didik melalui Pelatihan Microsoft Excel 2013 Tingkat Dasar. *Jurnal Dharma Bhakti Ekuitas*, *6*(2), 661–666. https://doi.org/10.52250/p3m.v6i2.414
- Kemendikbudristek. (2022). *Petunjuk Teknis Bantuan Pemerintah Program Pendidikan Kecakapan Kerja (PKK) 2022*.
- Kementerian Ketenagakerjaan RI. (2018). *SKKNI No. 56 Tahun 2018 tentang Pengoperasian Komputer*.
- Rahayu, S., Hilman, I., & Suryanto, D. A. (2019). PKM Peningkatan Kualitas Sumber Daya Manusia di RA/TK Nurul Huda melalui Keterampilan Komputer dan Administrasi Perkantoran. *Jurnal Dharma Bhakti Ekuitas*, *4*(1), 377–380. http://ojs.ekuitas.ac.id/index.php/dharma-bhakti/article/view/161
- Utami, L. A., Yulia, E. R., Ernawati, S., & Hertyana, H. (2021). Pelatihan Pembuatan Laporan Kerja Menggunakan Microsoft Excel Guna Mendukung Keahlian Staf Desa Kota Batu. *Jurnal Abdimas BSI: Jurnal Pengabdian Kepada Masyarakat*, *4*(2), 244– 250. https://doi.org/10.31294/jabdimas.v4i2.10342

#### **LAMPIRAN**

- 1. Surat tugas/surat undangan
- 2. Daftar Hadir Peserta
- 3. Foto-Foto Kegiatan
- 4. Daftar Riwayat Hidup/CV Narasumber
- 5. Materi/Produk Artikel

#### **Lampiran 1. Surat Tugas/Surat Undangan**

r

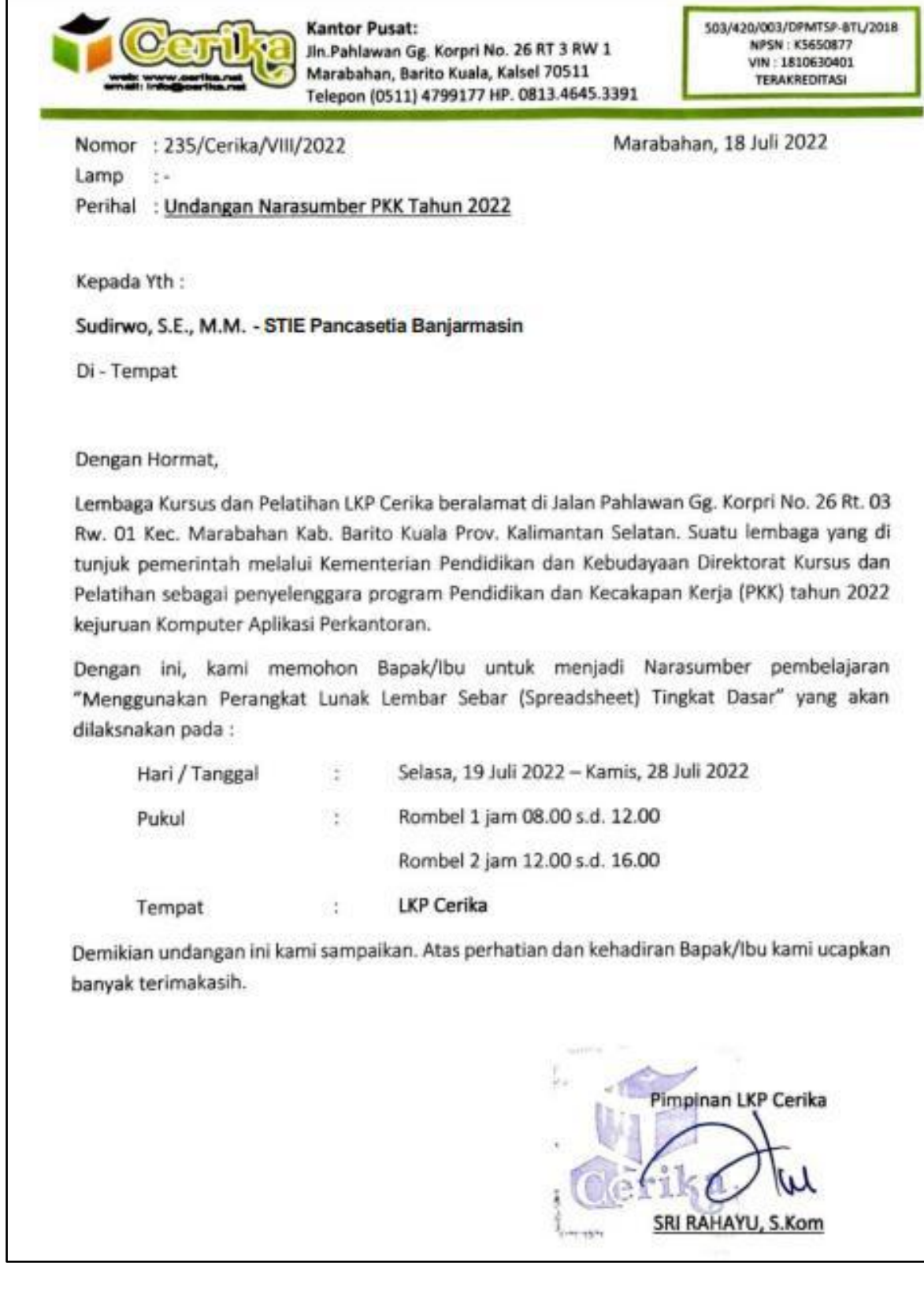

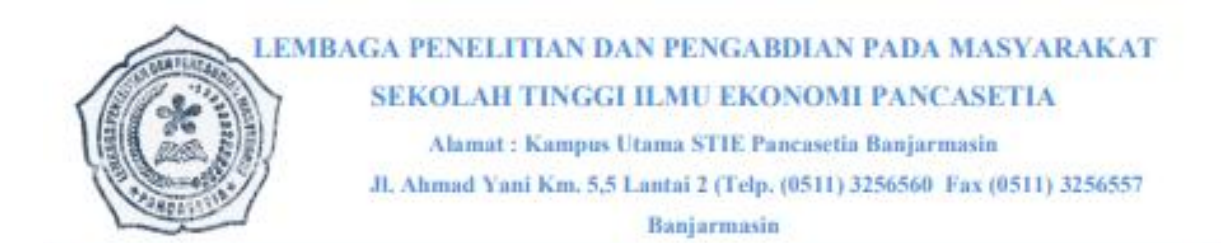

#### **SURAT TUGAS PENGABDIAN**

Nomor: 21.PD/LPPM/PTS 240.XI.01/VII/N 2022

Yang bertanda tangan dibawah ini:

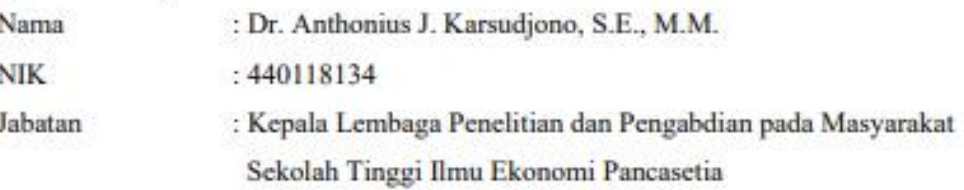

Dengan ini memberikan tugas kepada:

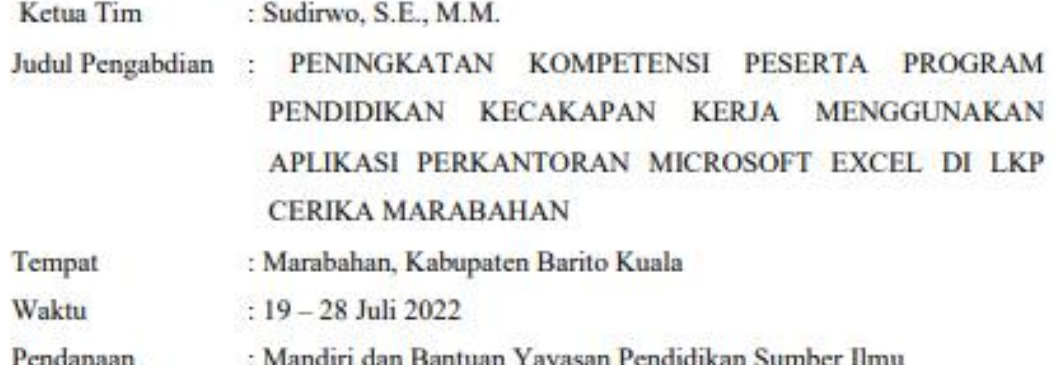

Banjarmasin, 11 Juli 2022

cpala LPPM whhois.  $E(\mathbf{p})$ Anthonius J. Karsudjono, S.E., M.M.

NIK. 440118134

#### **Lampiran 2. Daftar Hadir Peserta dan Narasumber**

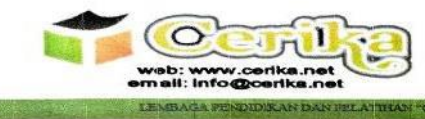

**Kantor Pusat:**<br>Jin Pahlawan Gg. Korpri No. 26 RT 3A RW 1<br>Marabahan, Barito Kuala, Kaisel 70511<br>Telepon (0511) 4799177 HP. 0813,4645.339:

LDAS D'AXANTE BREATER

503-420-003-DPMTSP-BTL-2018<br>
MPSN K5650877<br>
VIN 630420010<br>
TERAKREDITASI

### Daftar Hadir Peserta<br>Program Pendidikan Kecakapan Kerja (PKK)<br>Jenis Keterampilan Komputer Aplikasi Perkantoran<br>Di LKP Cerika<br>Tahun 2022

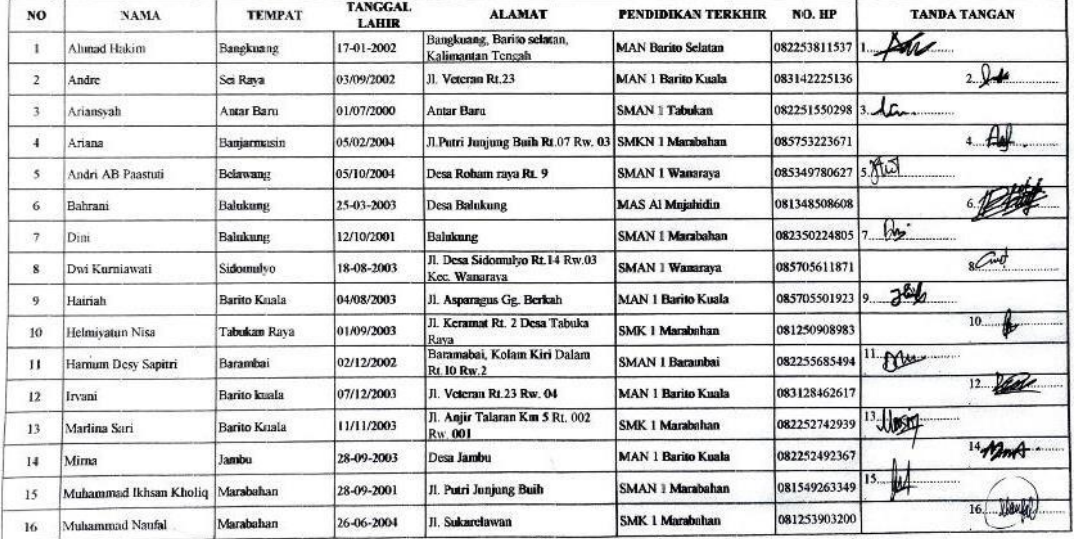

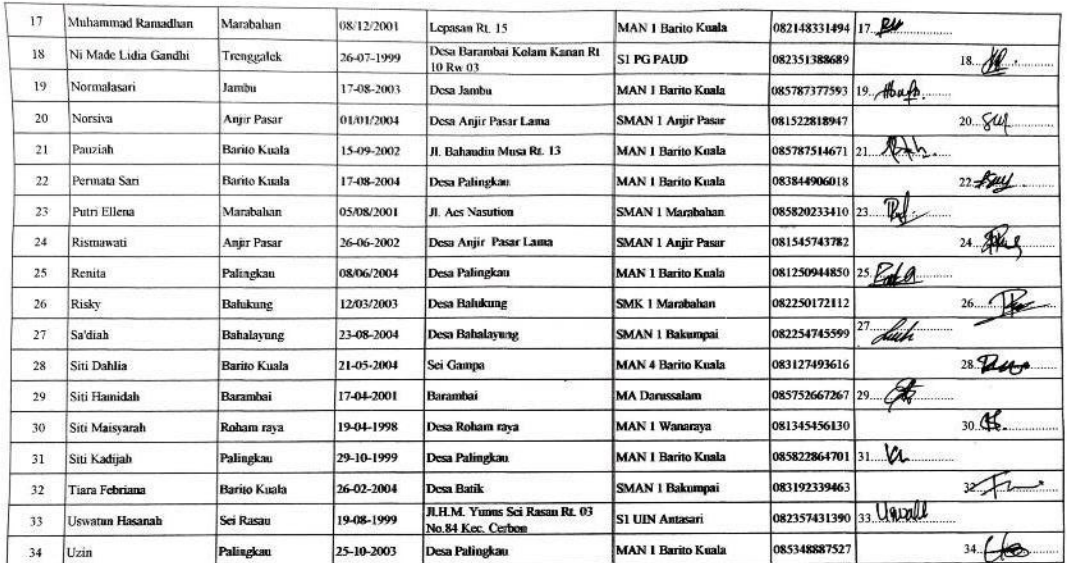

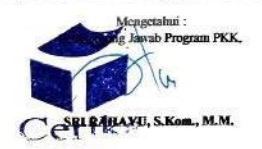

Agustus 2022  $\ddot{\phantom{a}}$  $\alpha$ PUTRI AUCIA ANGGRAINI

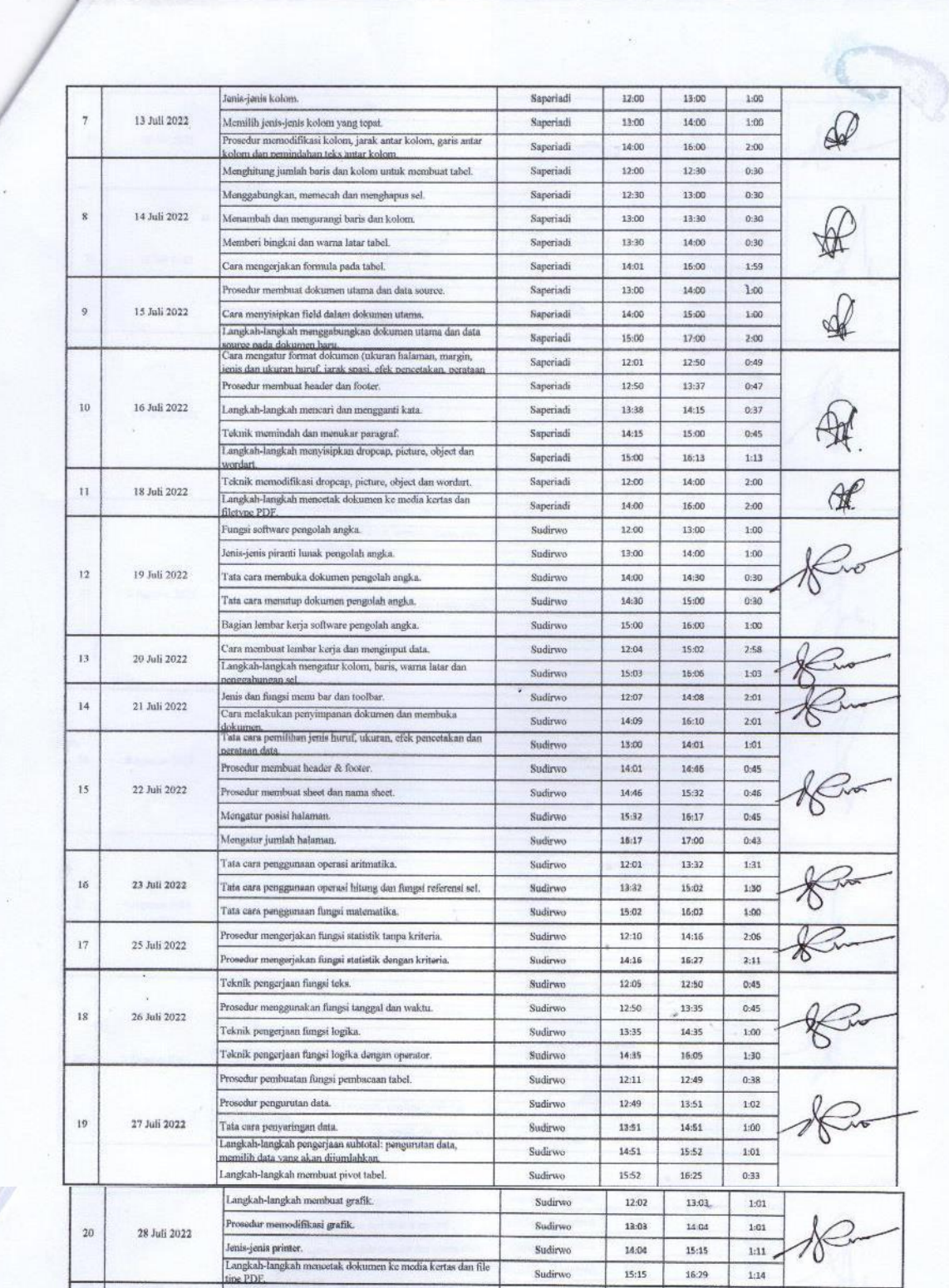

#### **Lampiran 3. Foto-Foto Kegiatan**

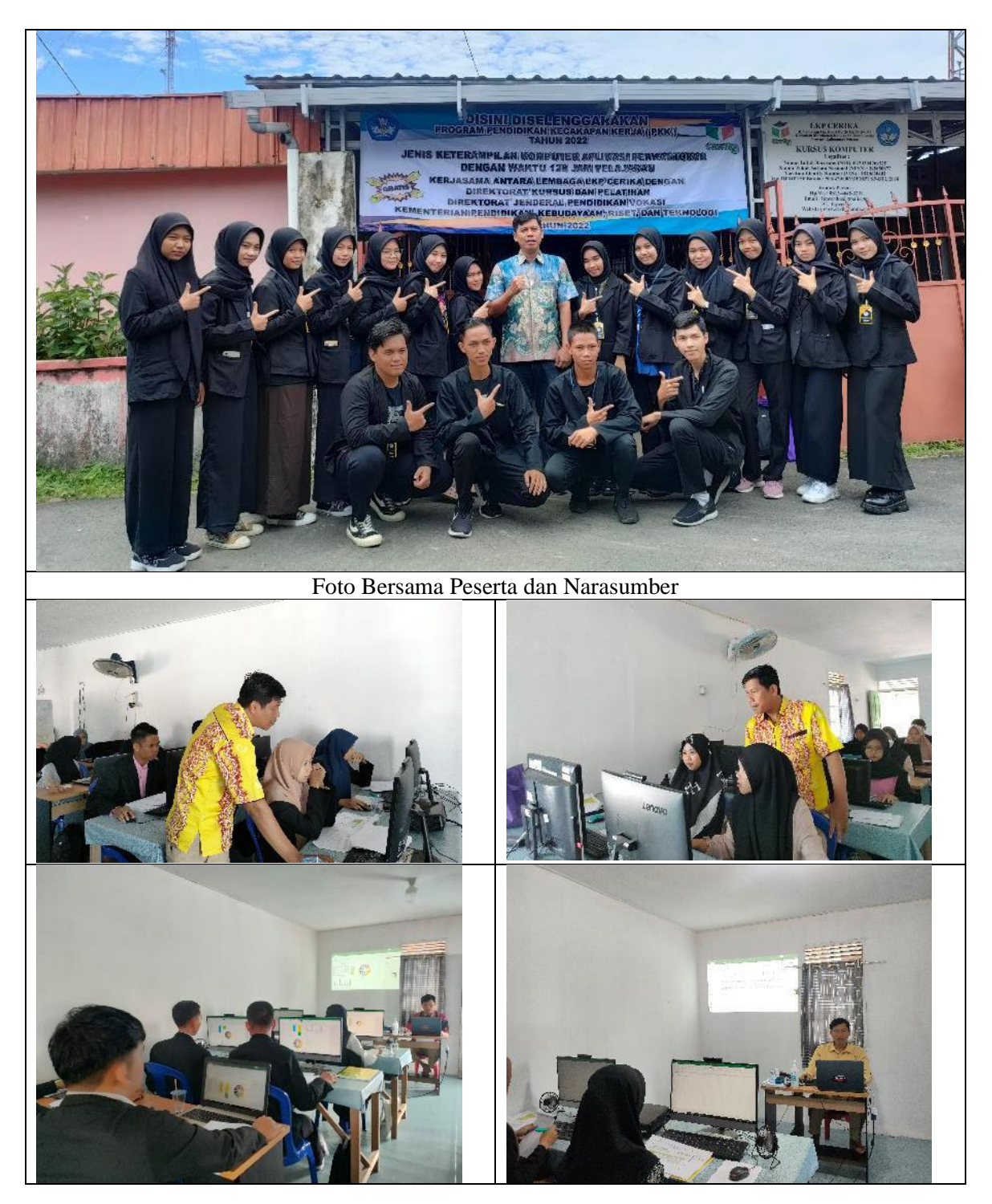

#### **Lampiran 4. Daftar Riwayat Hidup/CV Narasumber**

#### **BIODATA**

#### **A. Identitas Diri**

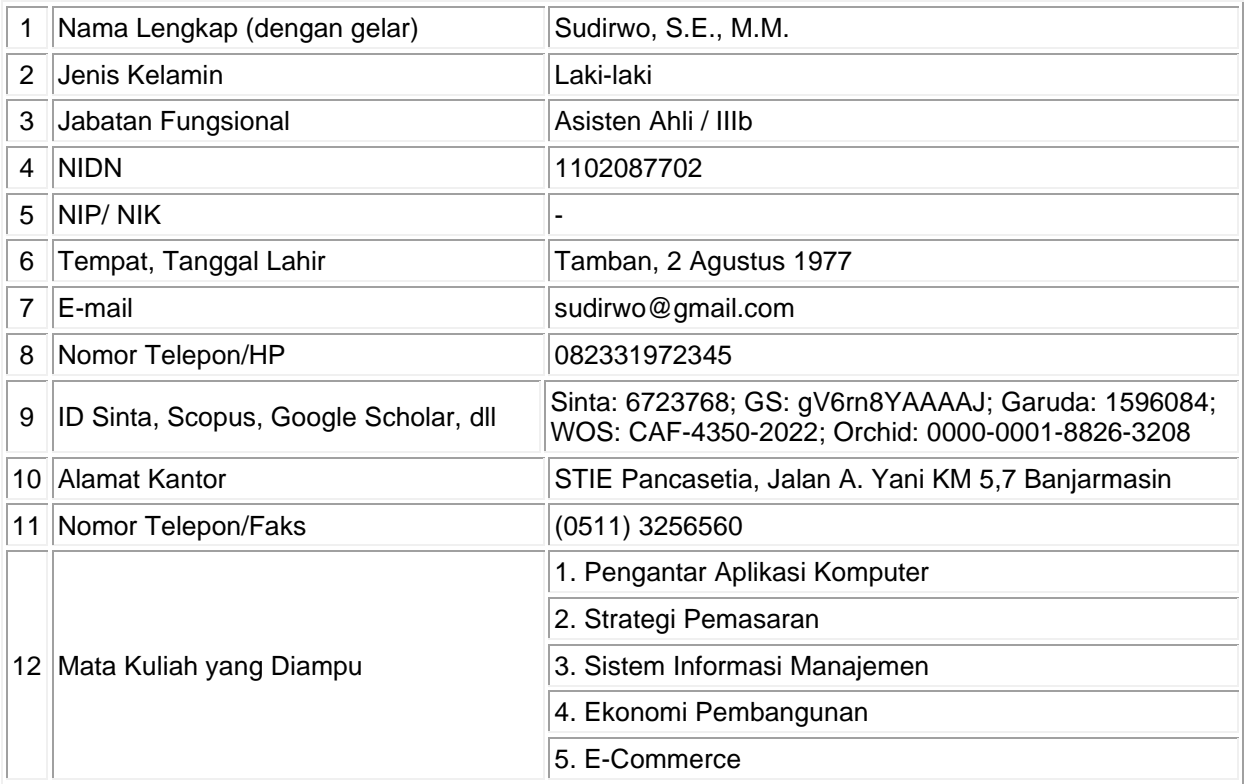

#### **B. Riwayat Pendidikan**

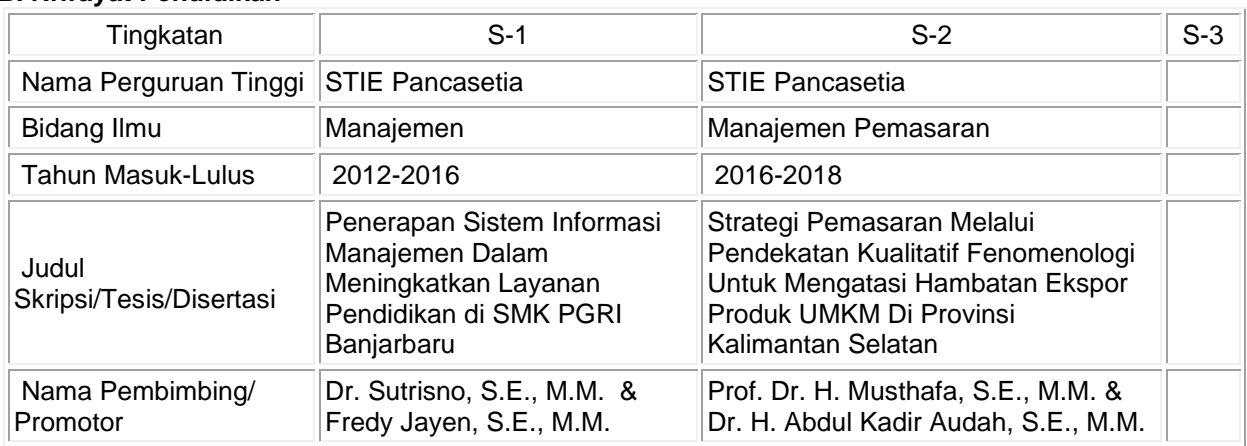

#### **C. Pengalaman Penelitian Dalam 5 Tahun Terakhir**

(Bukan Skripsi, Tesis, maupun Disertasi)

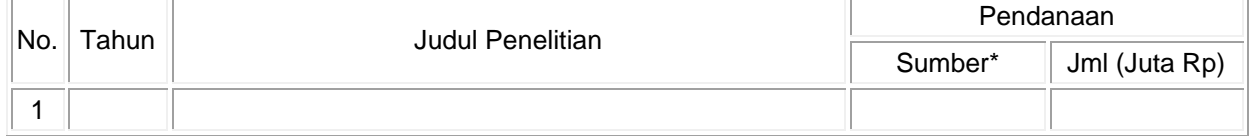

\* Tuliskan sumber pendanaan baik dari skema penelitian DIKTI maupun dari sumber lainnya.

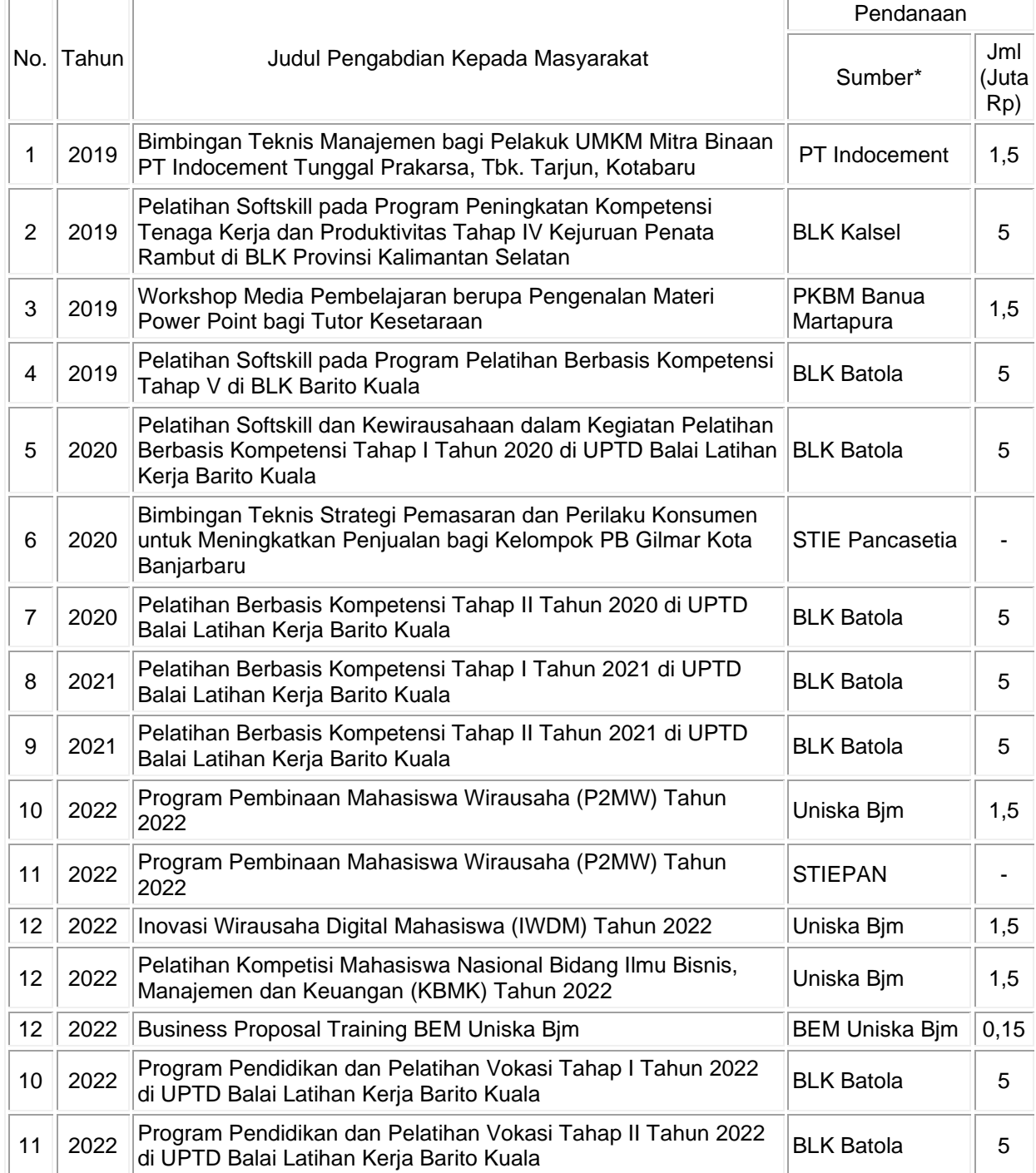

#### **D. Pengalaman Pengabdian Kepada Masyarakat dalam 5 Tahun Terakhir**

#### **E. Publikasi Artikel Ilmiah Dalam Jurnal dalam 5 Tahun Terakhir**

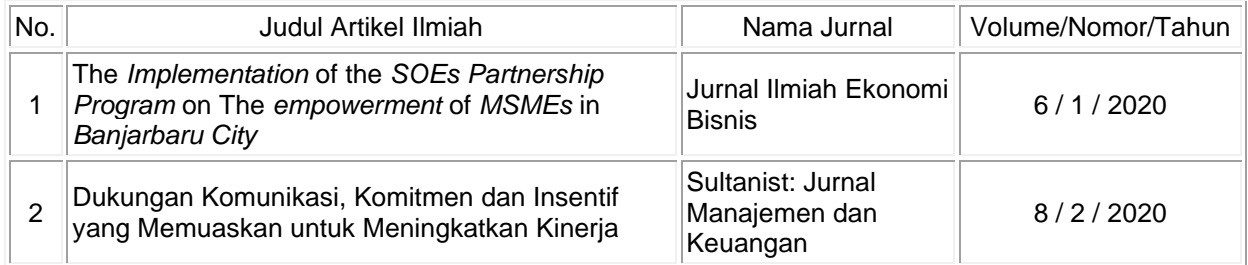

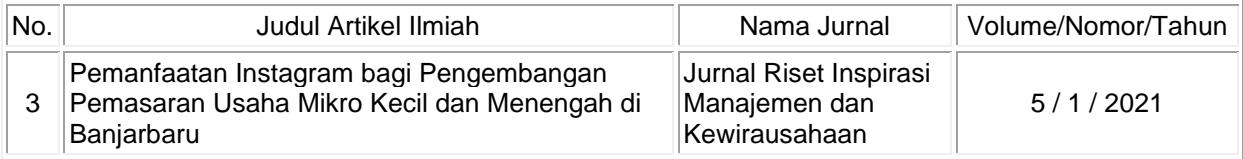

#### **F. Pemakalah Seminar Ilmiah (***Oral Presentation***) dalam 5 Tahun Terakhir**

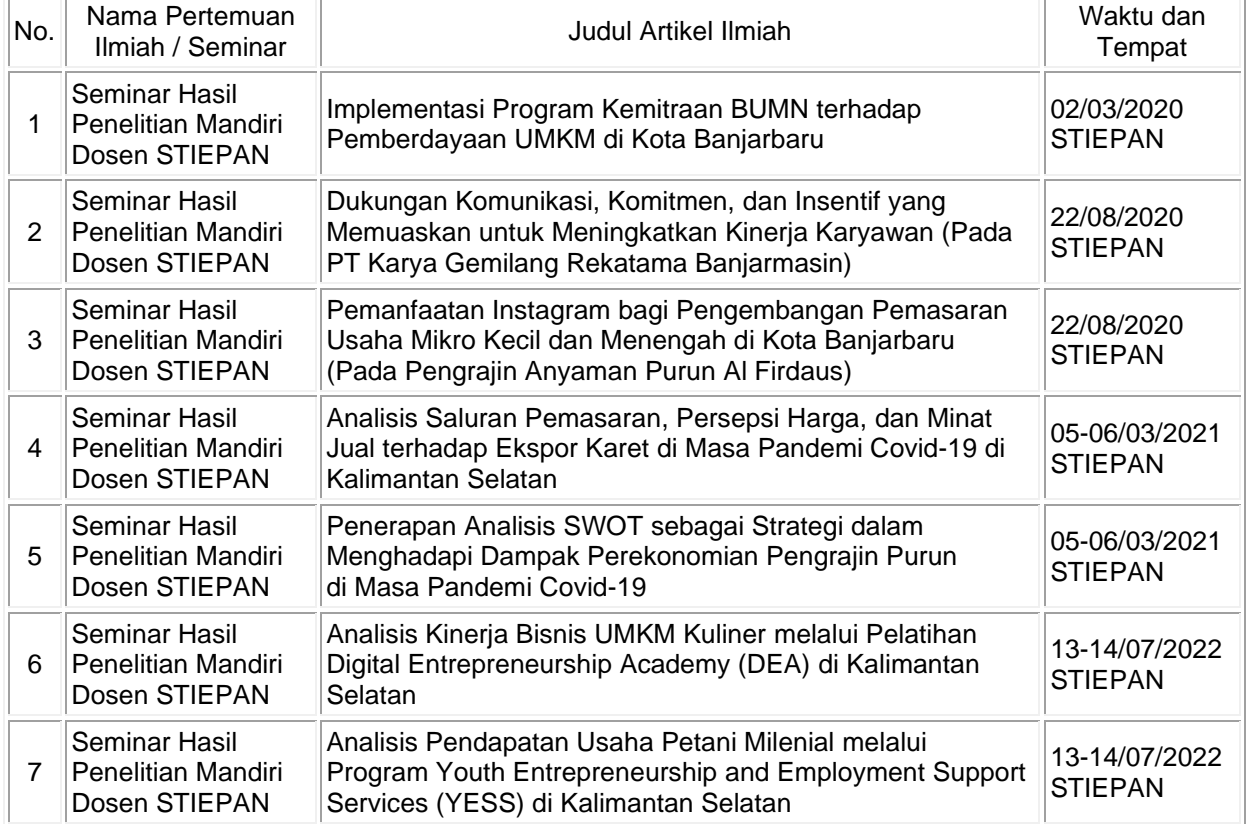

#### **G. Karya Buku dalam 5 Tahun Terakhir**

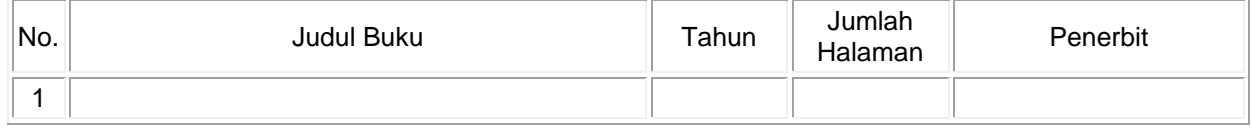

#### **H. Perolehan HKI dalam 5–10 Tahun Terakhir**

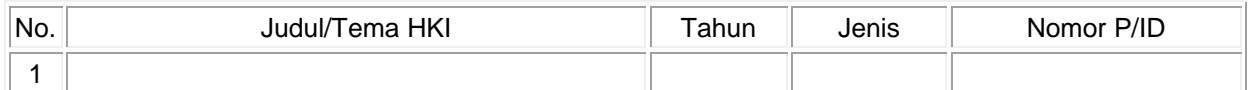

#### **I. Pengalaman Merumuskan Kebijakan Publik/Rekayasa Sosial Lainnya dalam 5 Tahun Terakhir**

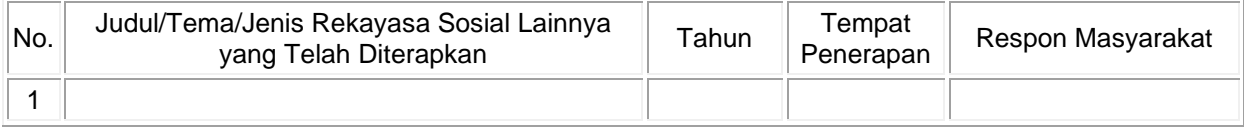

#### **J. Penghargaan dalam 10 tahun Terakhir (dari pemerintah, asosiasi atau institusi lainnya)**

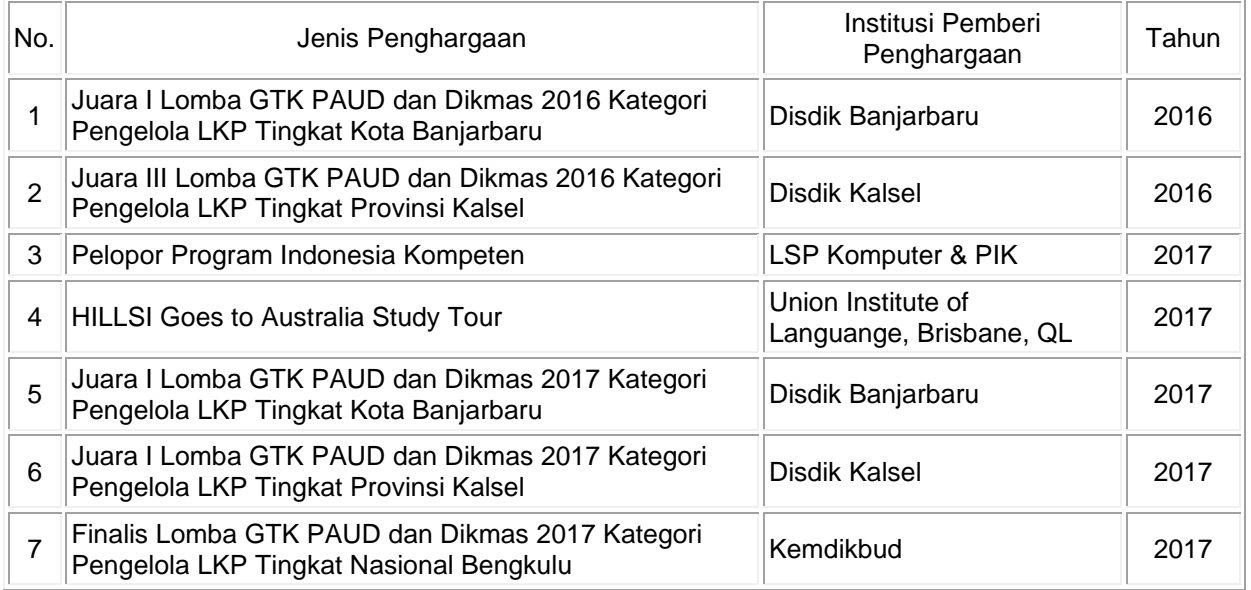

Semua data yang saya isikan dan tercantum dalam biodata ini adalah benar dan dapat dipertanggungjawabkan secara hukum. Apabila di kemudian hari ternyata ditemukan ketidaksesuaian dengan kenyataan, saya sanggup menerima sanksi. Demikian biodata ini saya buat dengan sebenarnya.

> Banjarbaru, 23 Desember 2022 Pengaju,

**Sudirwo, S.E., M.M.**

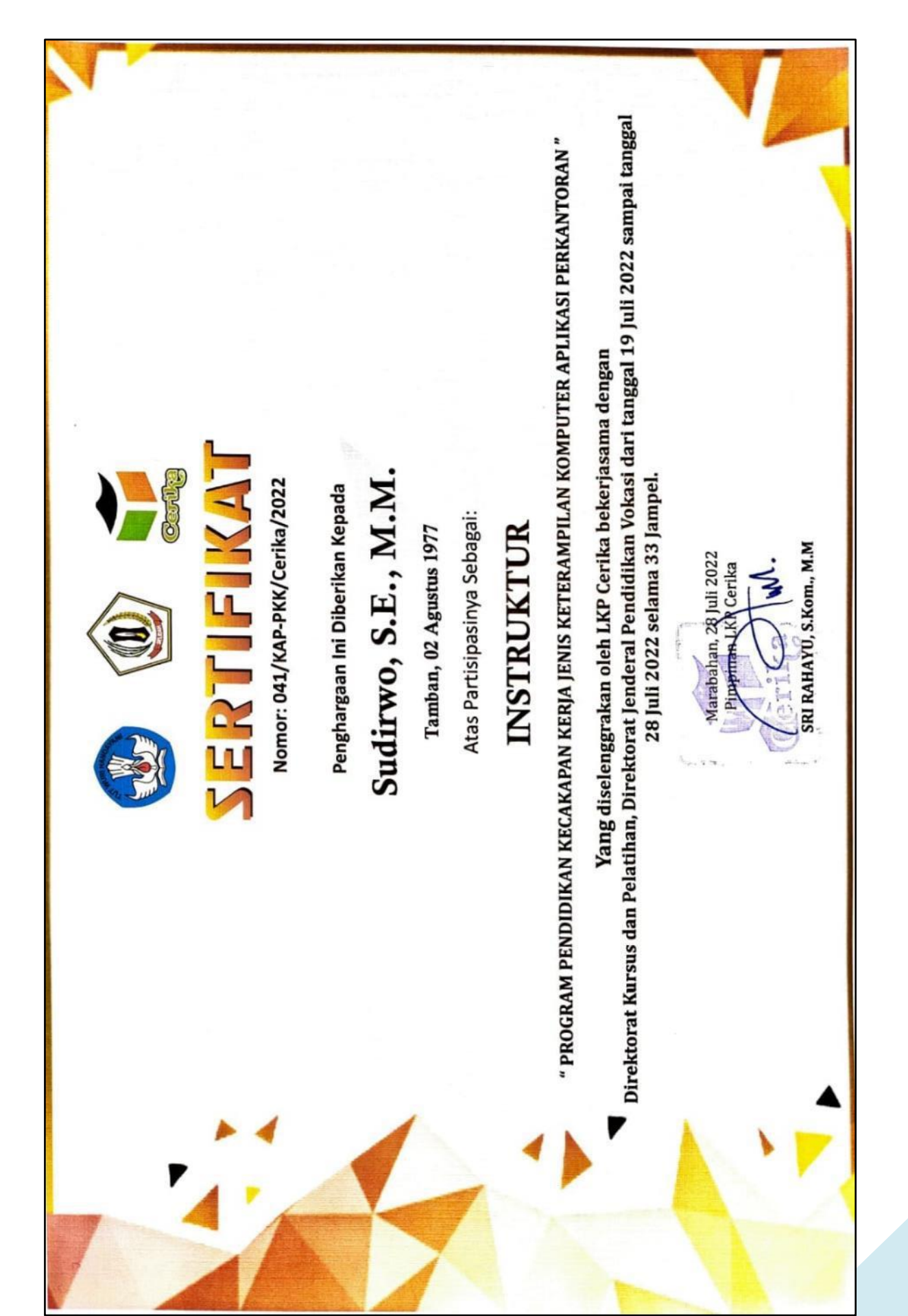

#### **Lampiran 5. Materi/Produk Artikel**

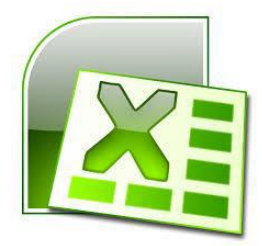

#### **MICROSOFT OFFICE EXCEL**

Microsoft Excel merupakan program aplikasi *spreadsheet* (lembar kerja elektronik). Fungsi dari Microsoft Excel adalah untuk melakukan operasi perhitungan serta dapat mempresentasikan data kedalam bentuk tabel.

#### **MENGENAL JENDELA MICROSOFT EXCEL**

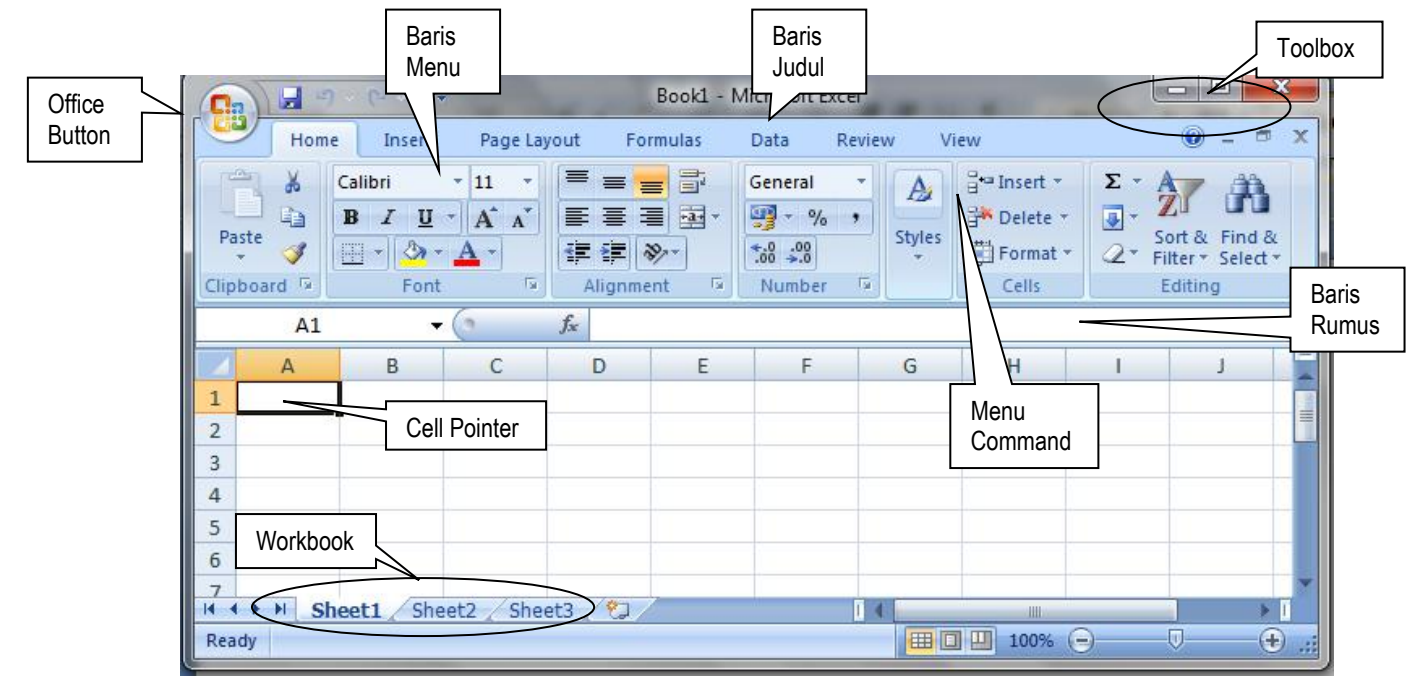

#### **MENGOLAH LEMBAR KERJA**

#### **Menyisipkan atau Menambah Lembar Kerja Baru**

1. Klik tab Home, klik Insert lalu klik pada pilihan Insert Sheet, maka sheet akan bertambah.\

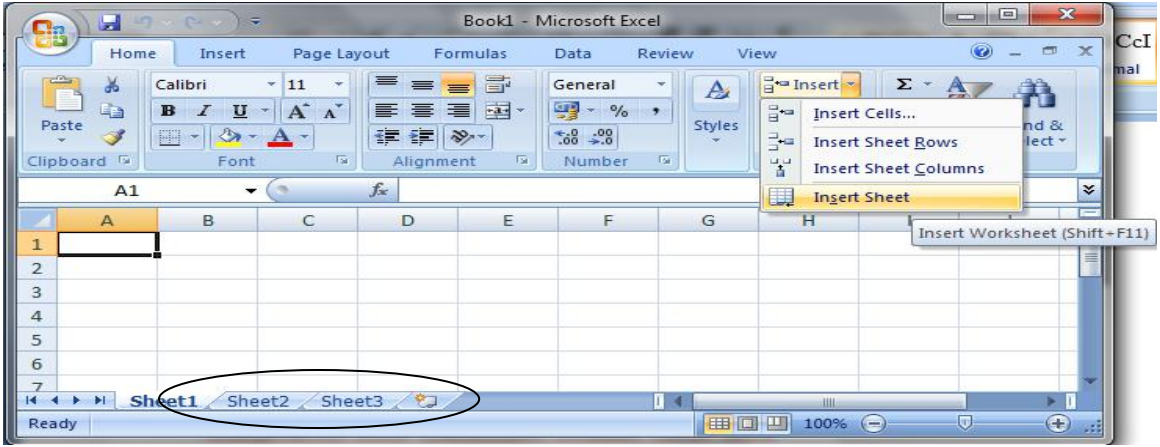

**SUDIRWO 1**

#### **Memberi atau Mengganti Nama Sheet**

1. Klik kanan salah satu sheet yang akan diberi nama, klik pada pilihan Rename lalu ketikkan nama sesuai yang dikehendaki

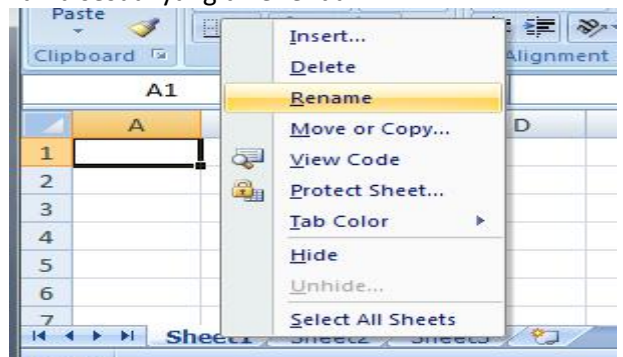

#### **Menyisipkan Baris atau Kolom**

- 1. Letakkan kursor pada baris/kolom yang akan disisipkan
- 2. Klik tab Home, klik Insert
- 3. Klik pada pilihan Insert Sheet Row/Insert Sheet Columns atau Insert Cell jika ingin menyisipkan sel baru

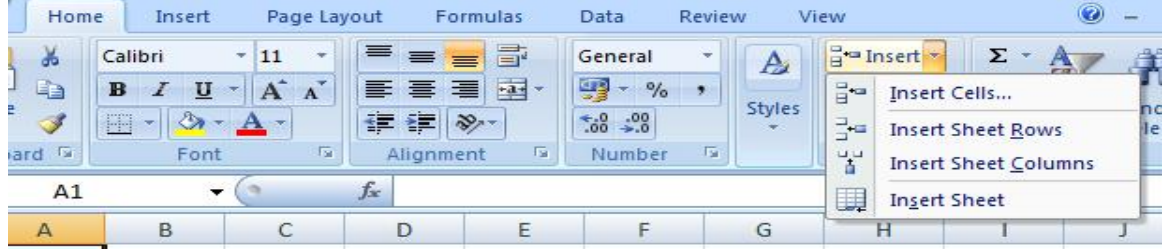

#### **Mengubah Lebar Kolom/Baris**

- 1. Klik kolom/baris yang akan dilebarkan
- 2. Klik tab Home, klik bagian Format
- 3. Klik pada pilihan Column Width untuk merubah lebar kolom atau klik Row Height untuk merubah lebar baris
- 4. Atau klik pada pilihan AutoFit Column Width/AutoFit Row Height untuk merubah lebar kolom/baris secara otomatis

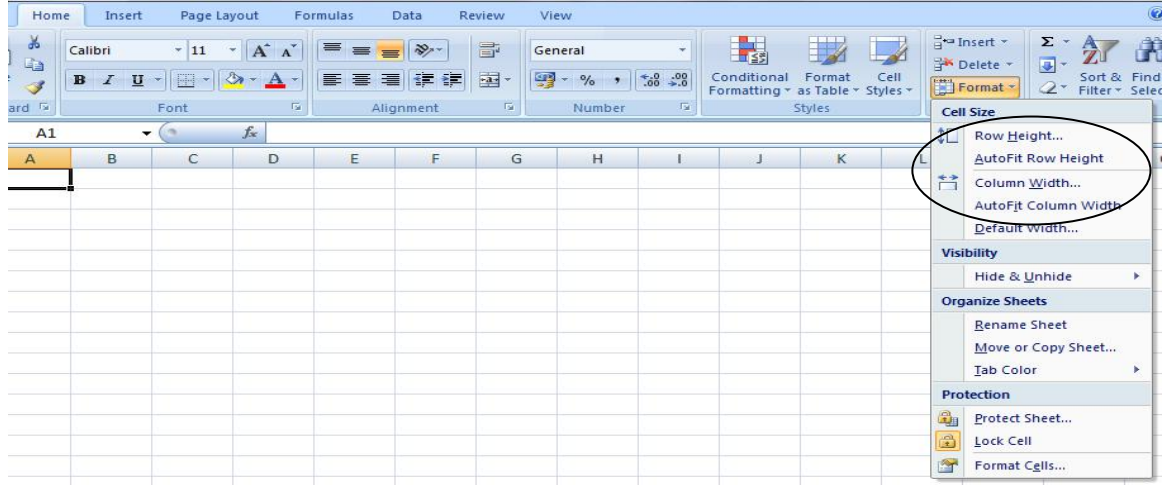

#### **Menghapus Kolom/Baris**

- 1. Sorot kolom yang akan dihapus
- 2. Klik tab Home, klik pada pilihan Delete
- 3. Lalu klik pada pilihan Delete Sheet Columns/Delete Sheet Rows

#### **SUDIRWO 2**

#### **APLIKASI PERKANTORAN MICROSOFT EXCEL**

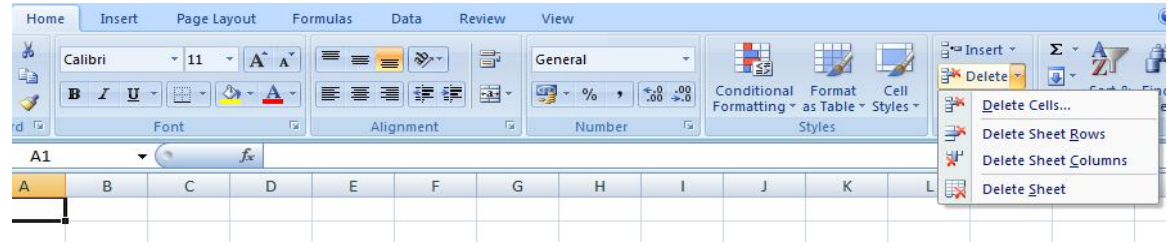

#### **Membuat Catatan (Komentar) pada Sel**

- 1. Klik kanan pada sel yang akan diberi catatan
- 2. Klik Insert Comment, lalu tuliskan catatan yang dikehendaki

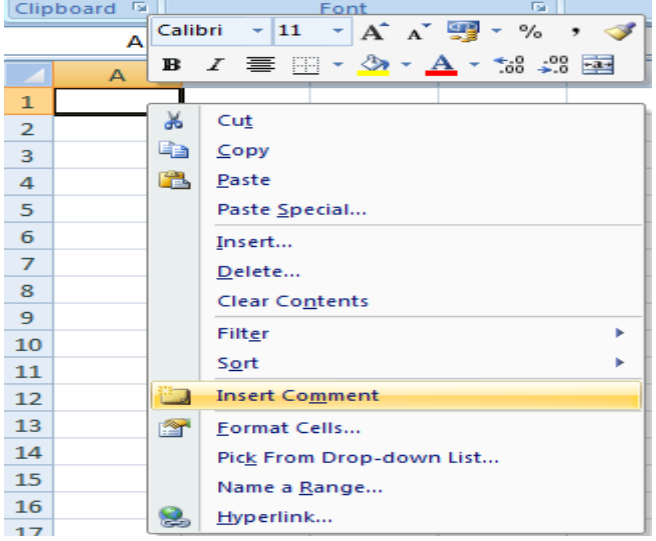

#### **Memberi Sel Pembanding**

1. Sorot table yang akan diberi nama, lalu klik tab Formulas

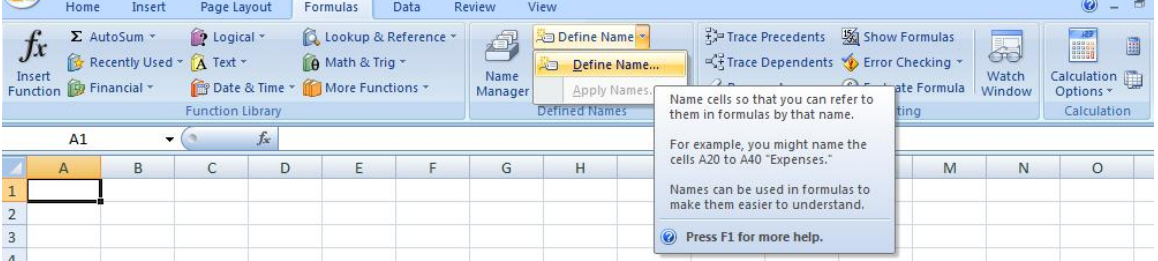

2. Klik pada pilihan Define Name, beri nama table pada kotak isian Name lalu Ok

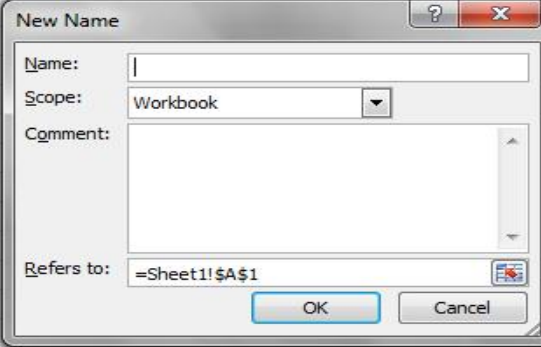

#### **RUMUS DAN FUNGSI**

Bekerja dengan Rumus dan Fungsi

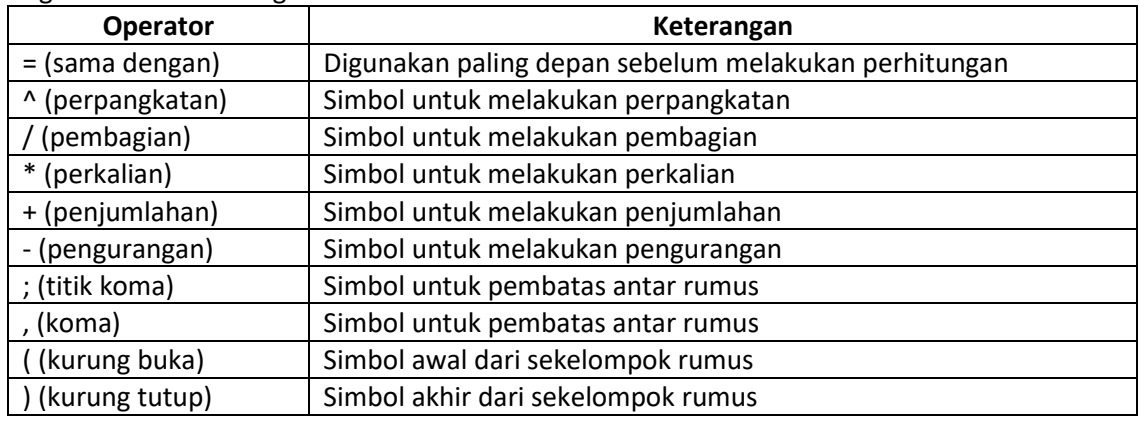

#### Fungsi Statistik

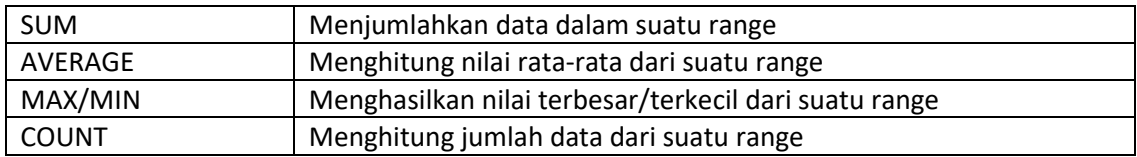

#### Fungsi Matematika

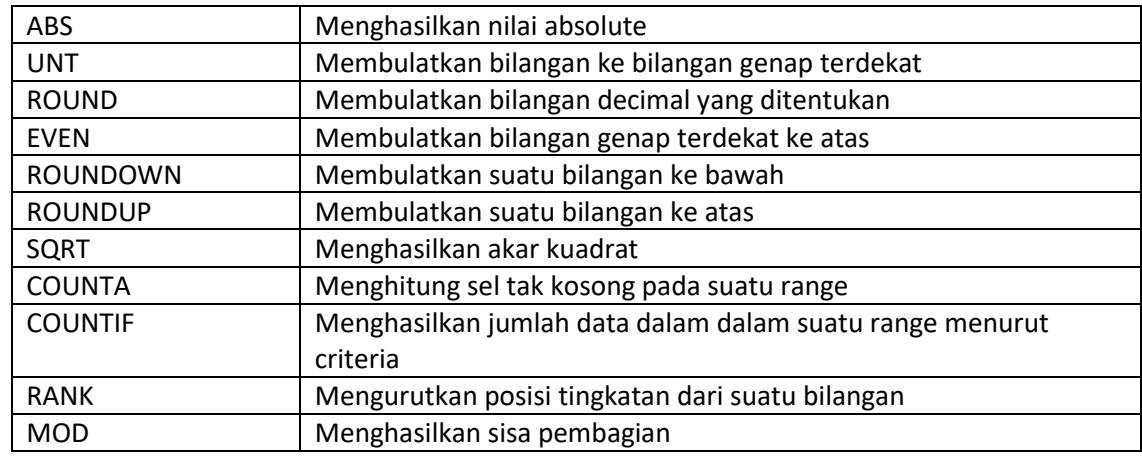

#### Fungsi String

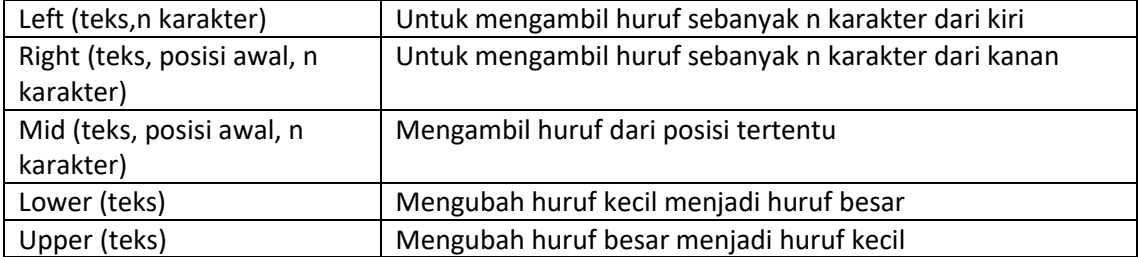

#### Fungsi Logika

Bentuk Umum Fungsi Logika

#### **=IF (A,B,C)**

A: Persyaratan yang akan diuji

- B: Apabila kondisi uji benar
- C: Apabila kondisi uji salah

Fungsi Tabel

Fungsi Vlookup, digunakan untuk pembacaan table yang disusun secara vertical Bentuk Umum Fungsi Vlookup

#### **=Vlookup(Lookup\_value, table\_array, col index\_num, range\_lookup)**

Fungsi Hlookup, digunakan untuk pembacaan table yang disusun secara horizontal Bentuk Umum Fungsi Hlookup

**=Hlookup(Lookup\_value, table\_array, row index\_num, range\_lookup)**

#### **DATABASE DALAM MICROSOFT EXCEL**

#### **Menggunakan Fasilitas Data Sort**

Data Sort digunakan untuk mengurutkan data berdasarkan field yang dipilih, data dapat diurutkan berdasarkan field yang dipilih, data dapat diurutkan mulai dari yang terkecil (Ascending) atau dari yang terbesar (Descending).

- 1. Sorot data atau kolom yang akan di sort, misalnya kolom Nama
- 2. klik tab Data, klik pada pilihan Sort

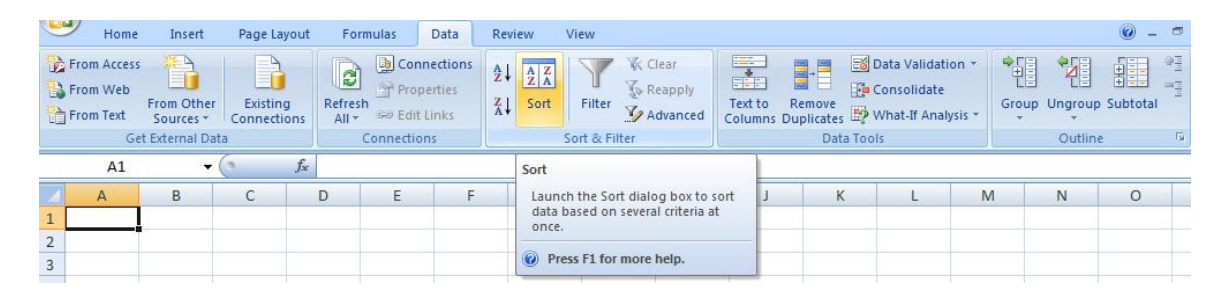

3. Pada bagian Sort By, pilih Nama, pada bagian Sort On, pilih Value, pada bagian Order pilih A to Z lalu Ok

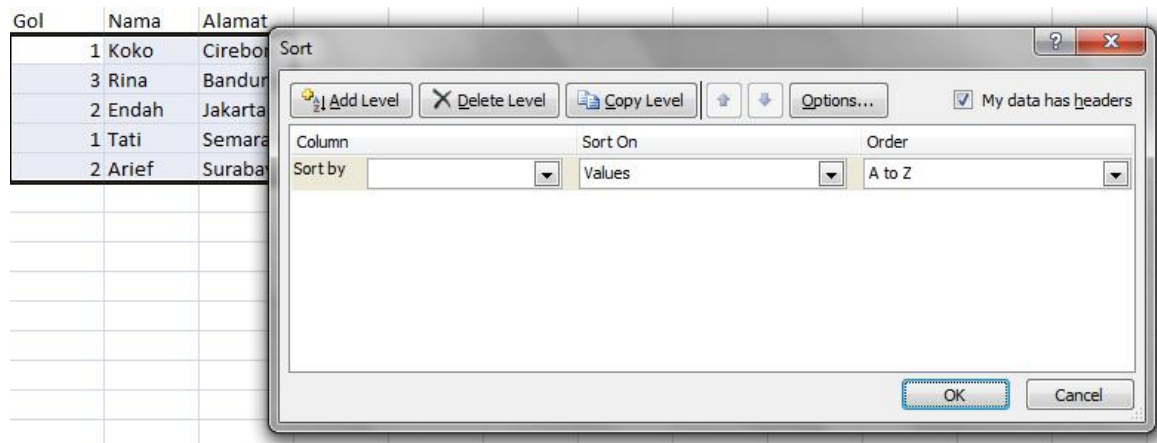

#### **MEMBUAT GRAFIK**

#### **Mengolah Chart Wizard (Grafik)**

1. Buatlah table sesuai dengan contoh berikut

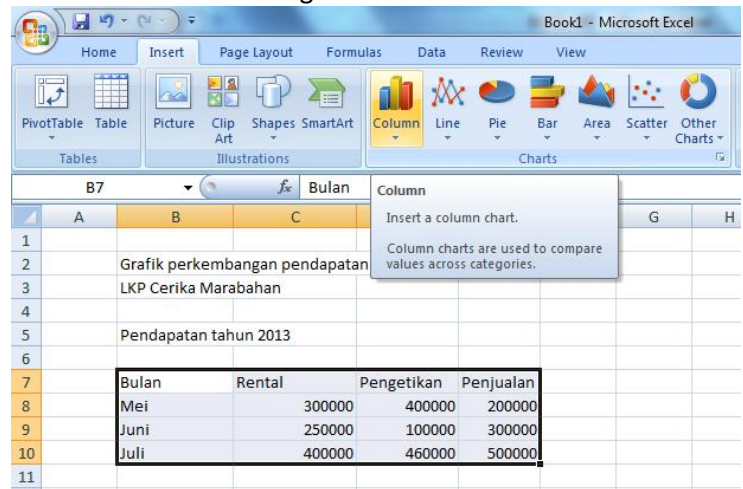

- 2. Sorot range B7 sampai E10, klik tab Insert
- 3. Klik tanda panah pad bagian kolom, pilih salah satu jenis grafik

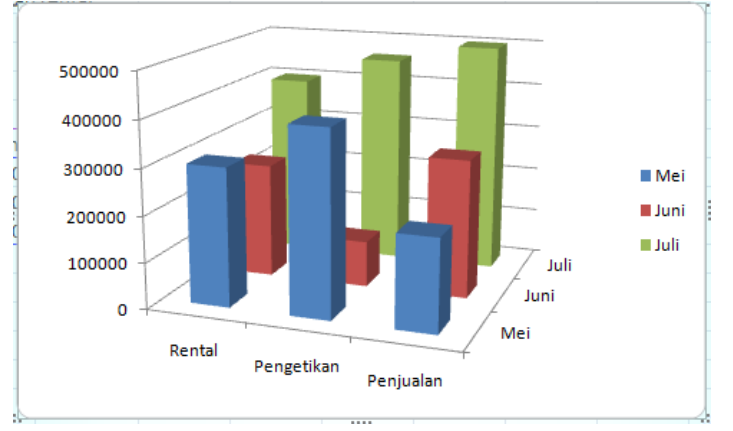

#### **Memodifikasi Grafik**

- 1. Mengubah tipe grafik
	- Klik grafik tersebut lalu klik tab Insert, pilih salah satu model grafik, misalnya: klik tanda panah pada pilihan grafik Pie
- 2. Memberi warna latar texture pada grafik
	- Klik kanan pada area grafik
	- Klik Format Chart Area

#### **APLIKASI PERKANTORAN**

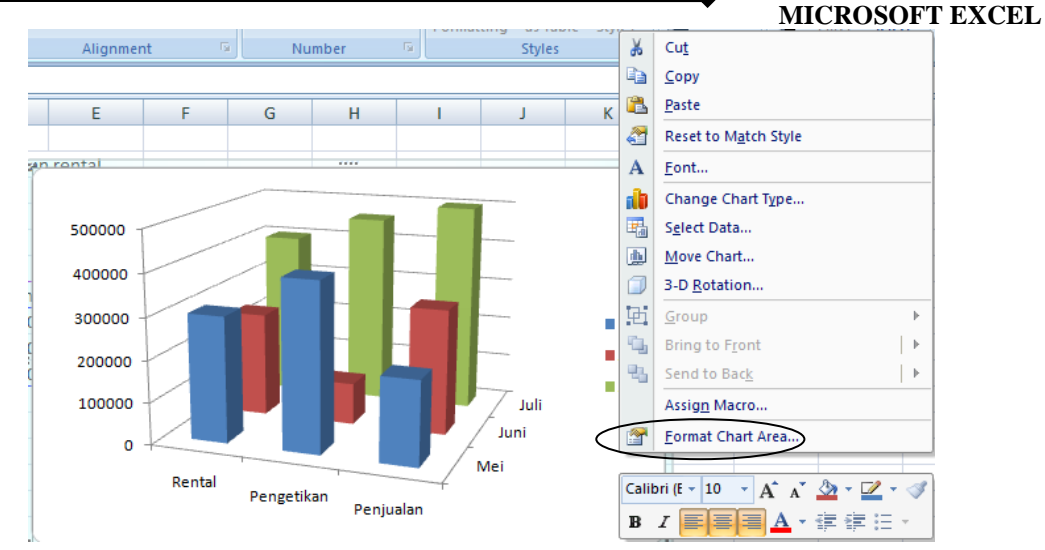

• Klik Picture or texture fill, pilih salah satu warna teture, lalu Close

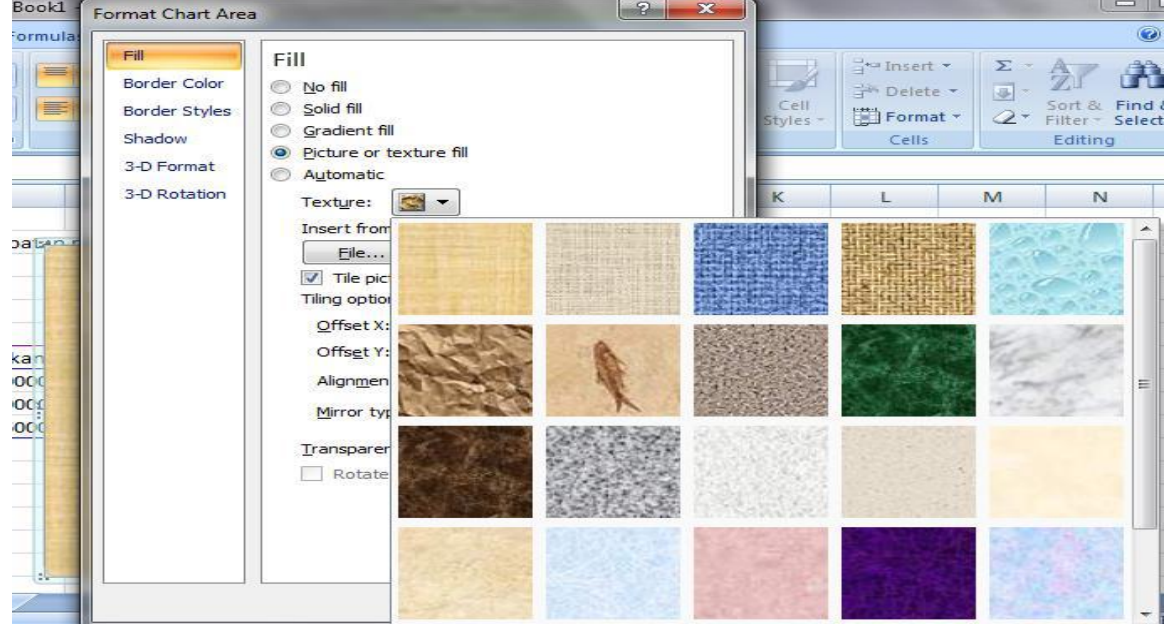

#### **MENGOLAH GAMBAR DAN OBJEK PADA LEMBAR KERJA**

#### **Fasilitas Clip Art**

1. Klik tab Insert, klik pada pilihan Clip Art lalu klik tab Go

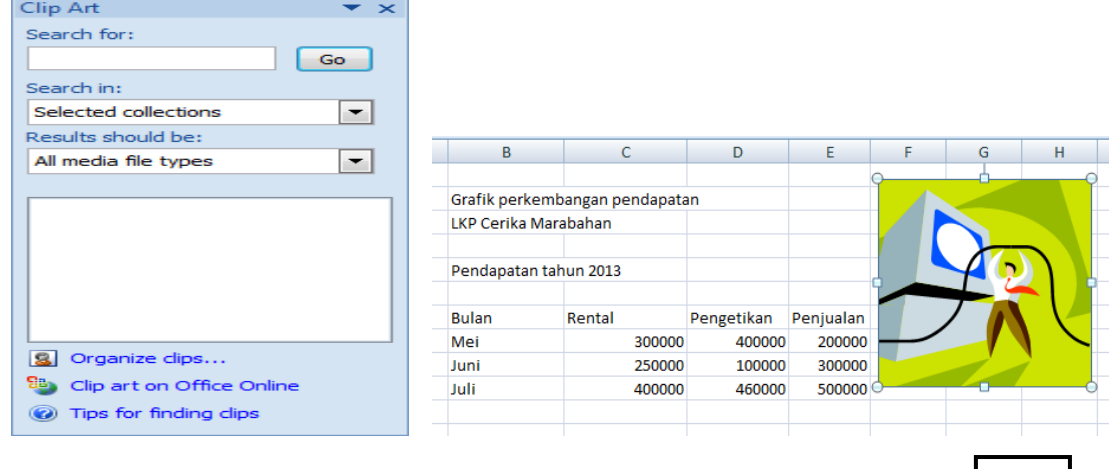

**SUDIRWO 7**

#### **Fasilitas WordArt**

- 1. Klik tab Insert, klik pada pilihan WordArt
- 2. Pilih salah satu jenis wordart, ketik: LKP Cerika

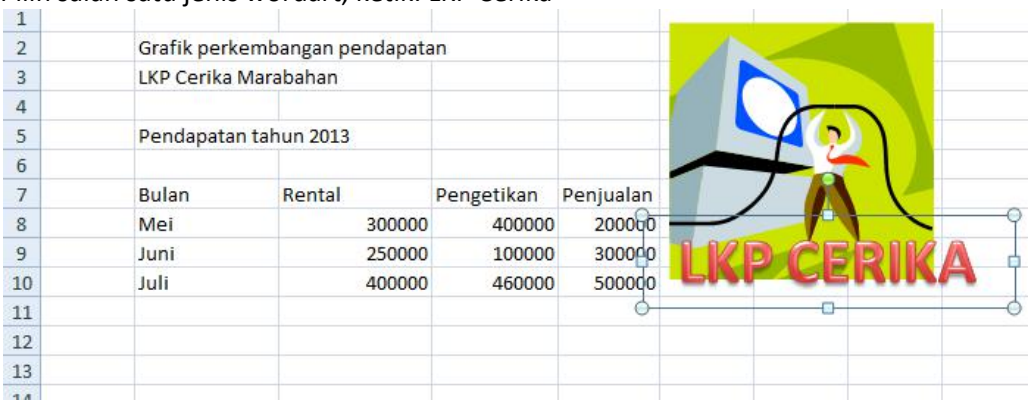

#### **MENGOLAH BEBERAPA LEMBAR KERJA**

#### **Membagi Beberapa Lembar Kerja**

- 1. Klik tab View, klik icon Split
- 2. Untuk mengembalikan tampilan ke bentuk semula, klik tab View lalu klik icon Split

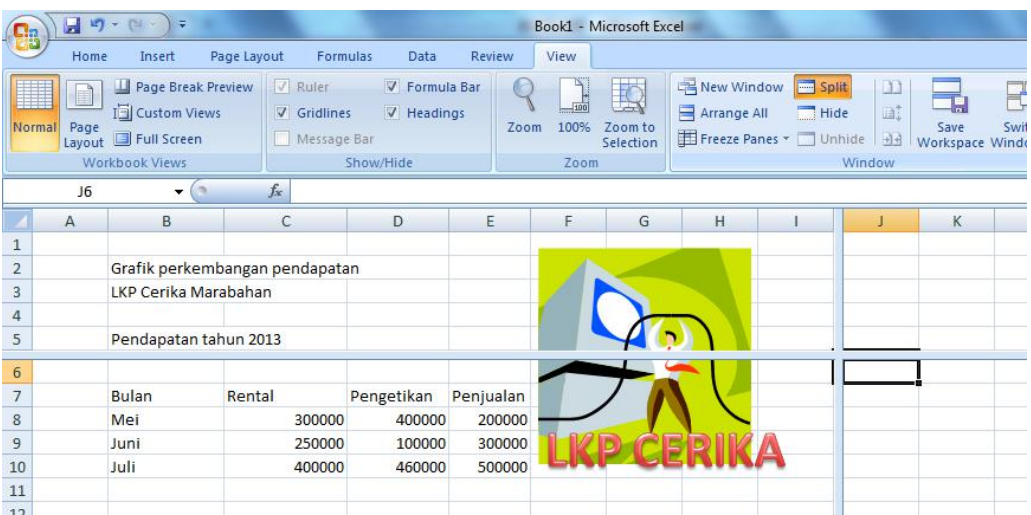

#### **Mengunci Tampilan Baris dan Kolom**

- 1. Klik tab View, klik Freeze Panes
- 2. Klik pada pilihan Freeze Panes
- 3. Untuk mengembalikan ke bentuk semula, klik tab View, klik pada pilihan Freeze Panes, lalu klik Unfreeze Panes

#### **APLIKASI PERKANTORAN MICROSOFT EXCEL**

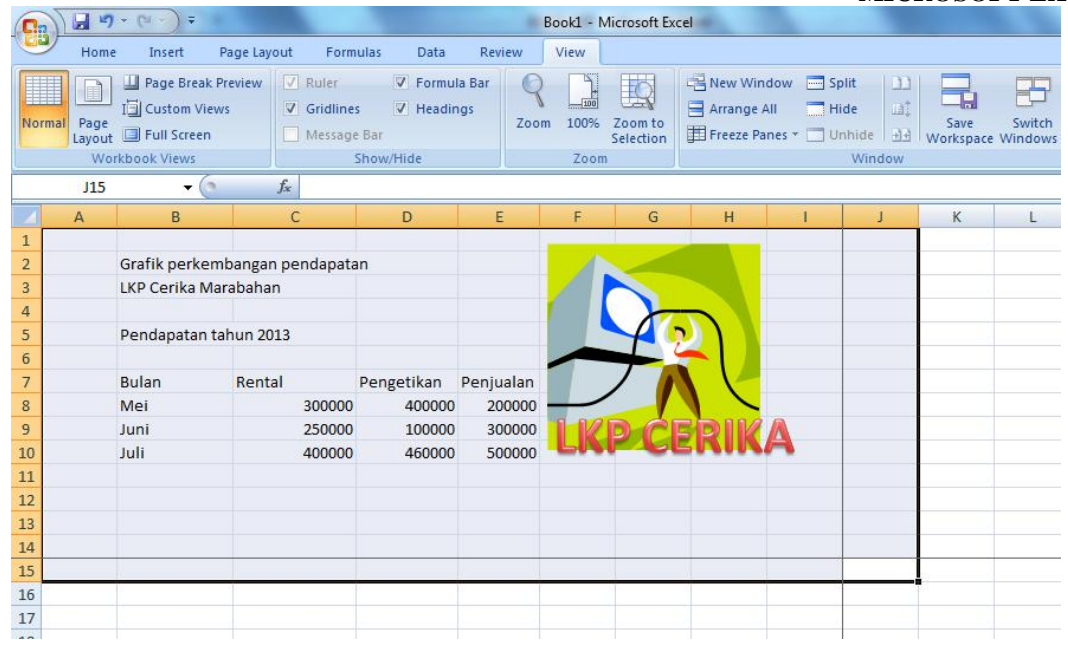

#### **Tombol Pintasan kombinasi Ctrl**

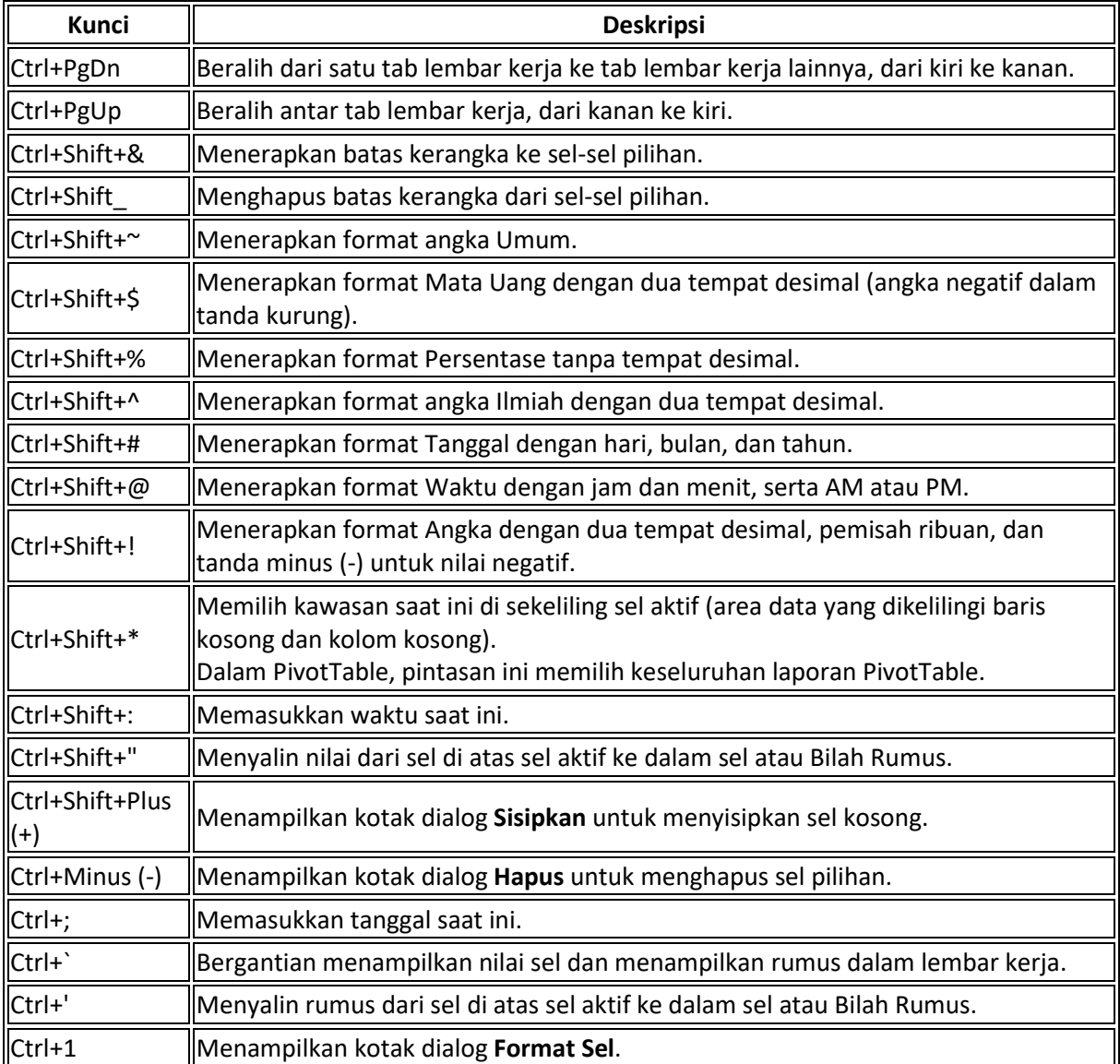

#### **APLIKASI PERKANTORAN MORT EXCEL**

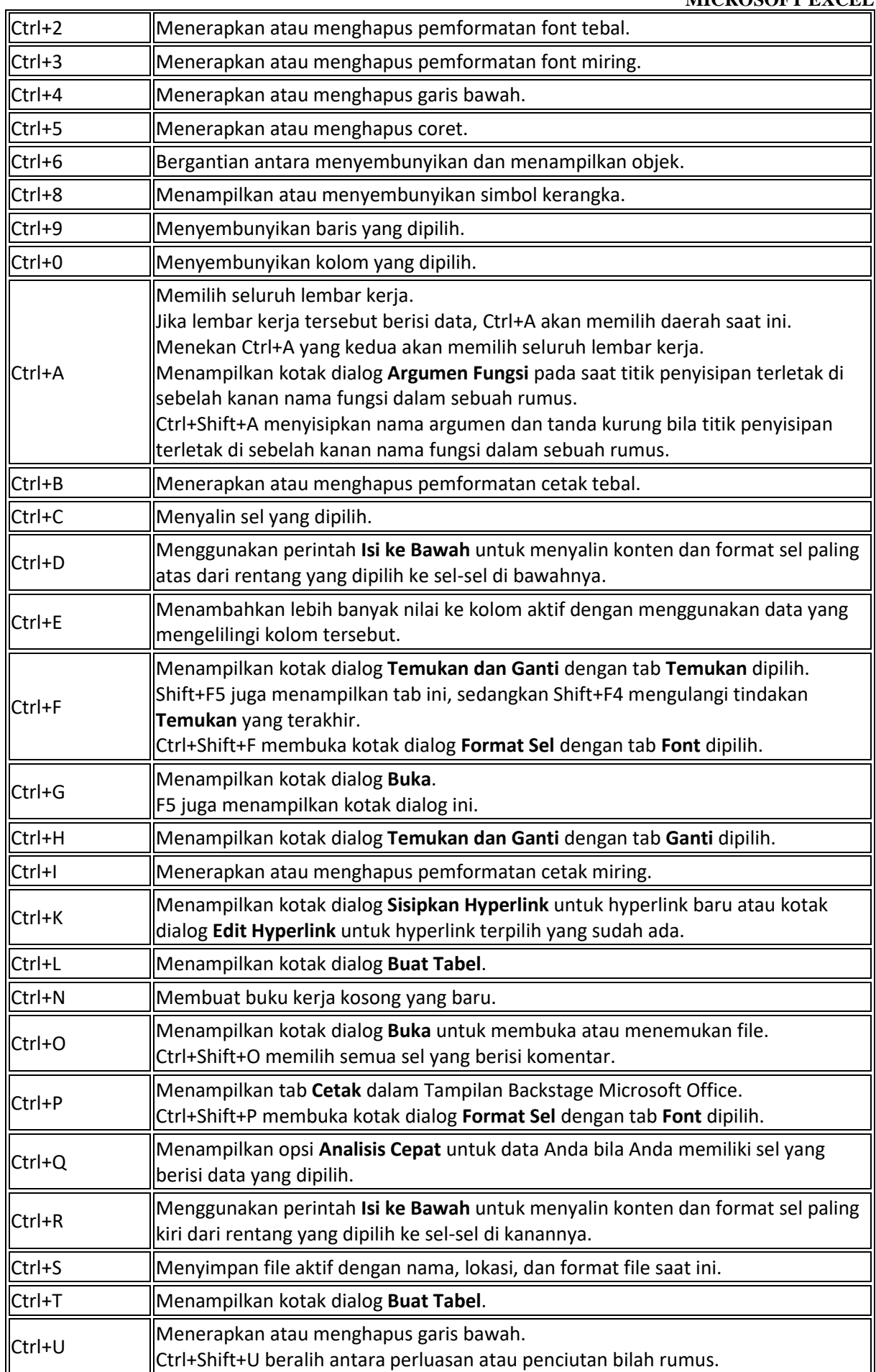

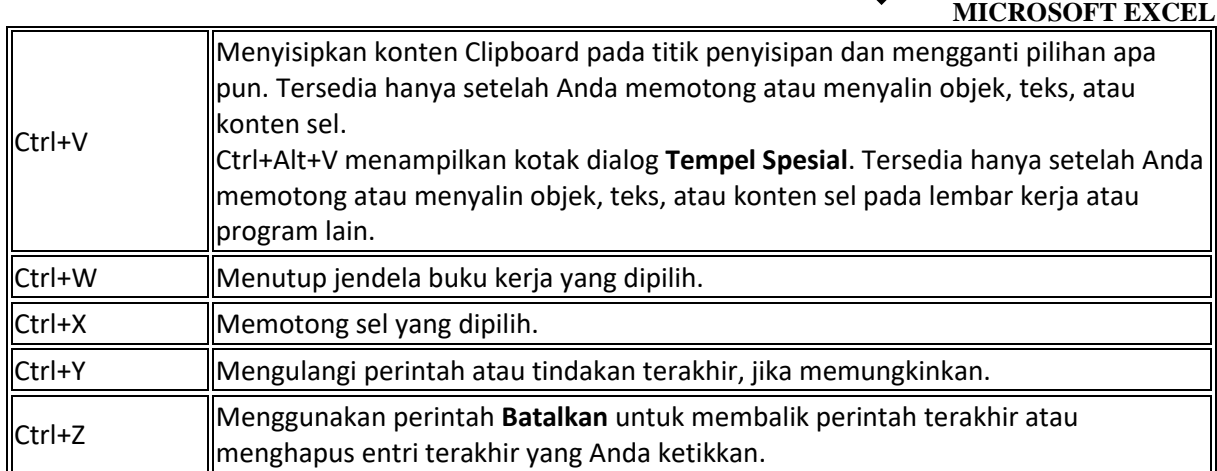

**Tips** Kombinasi tombol Ctrl+J dan Ctrl+M untuk sementara ini tidak tersedia sebagai pintasan.

#### **Tombol fungsi**

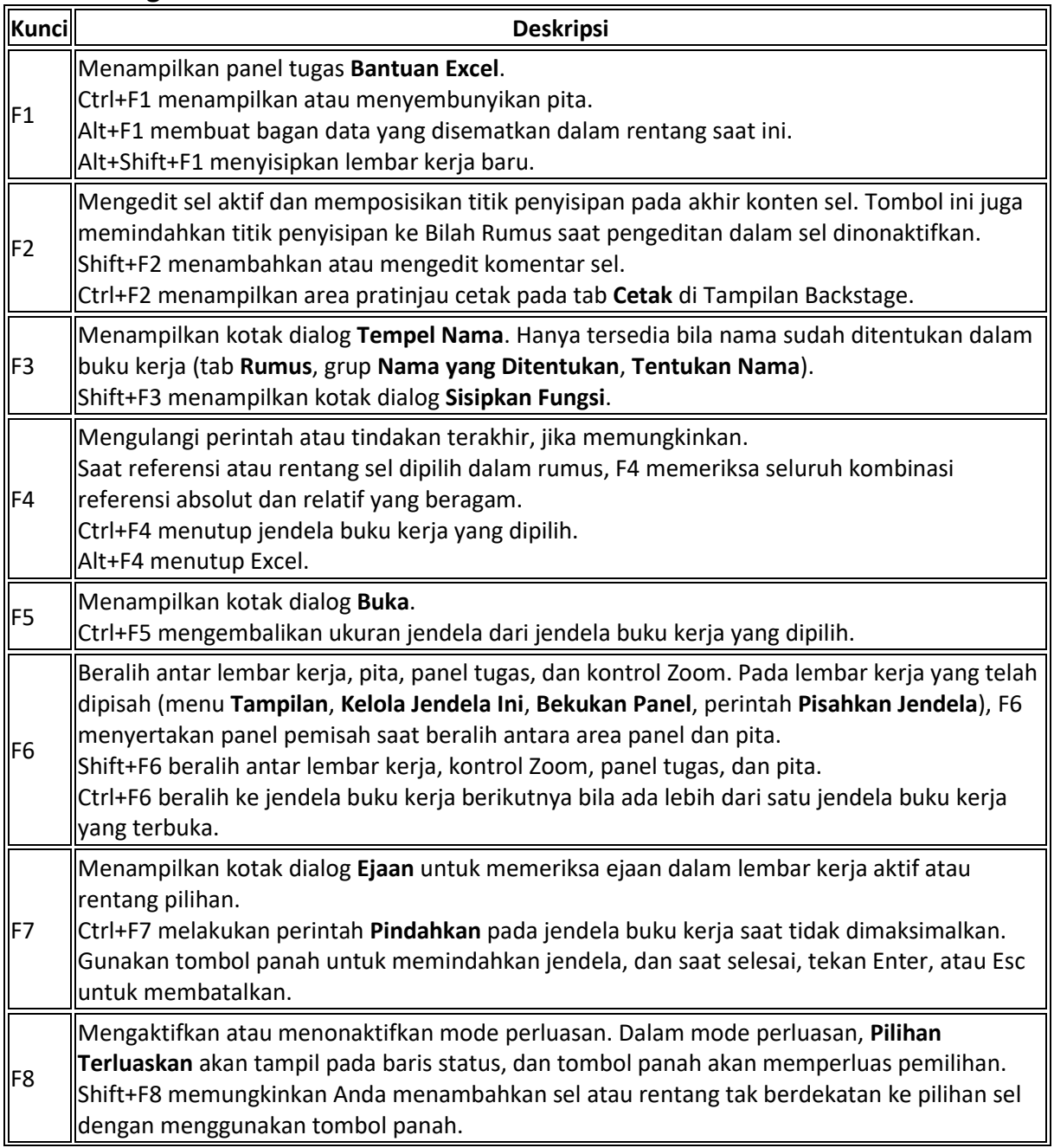

#### **APLIKASI PERKANTORAN**

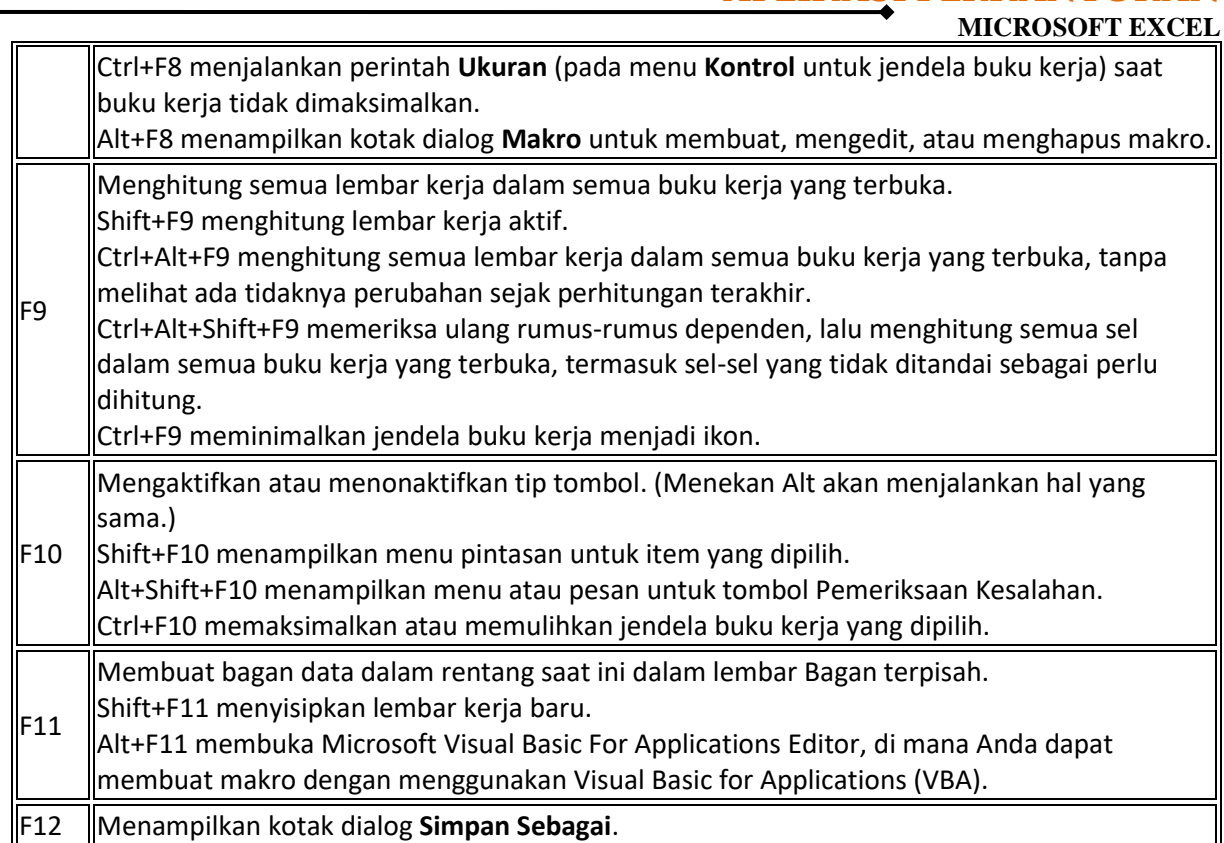

#### **Tombol pintasan lain yang berguna**

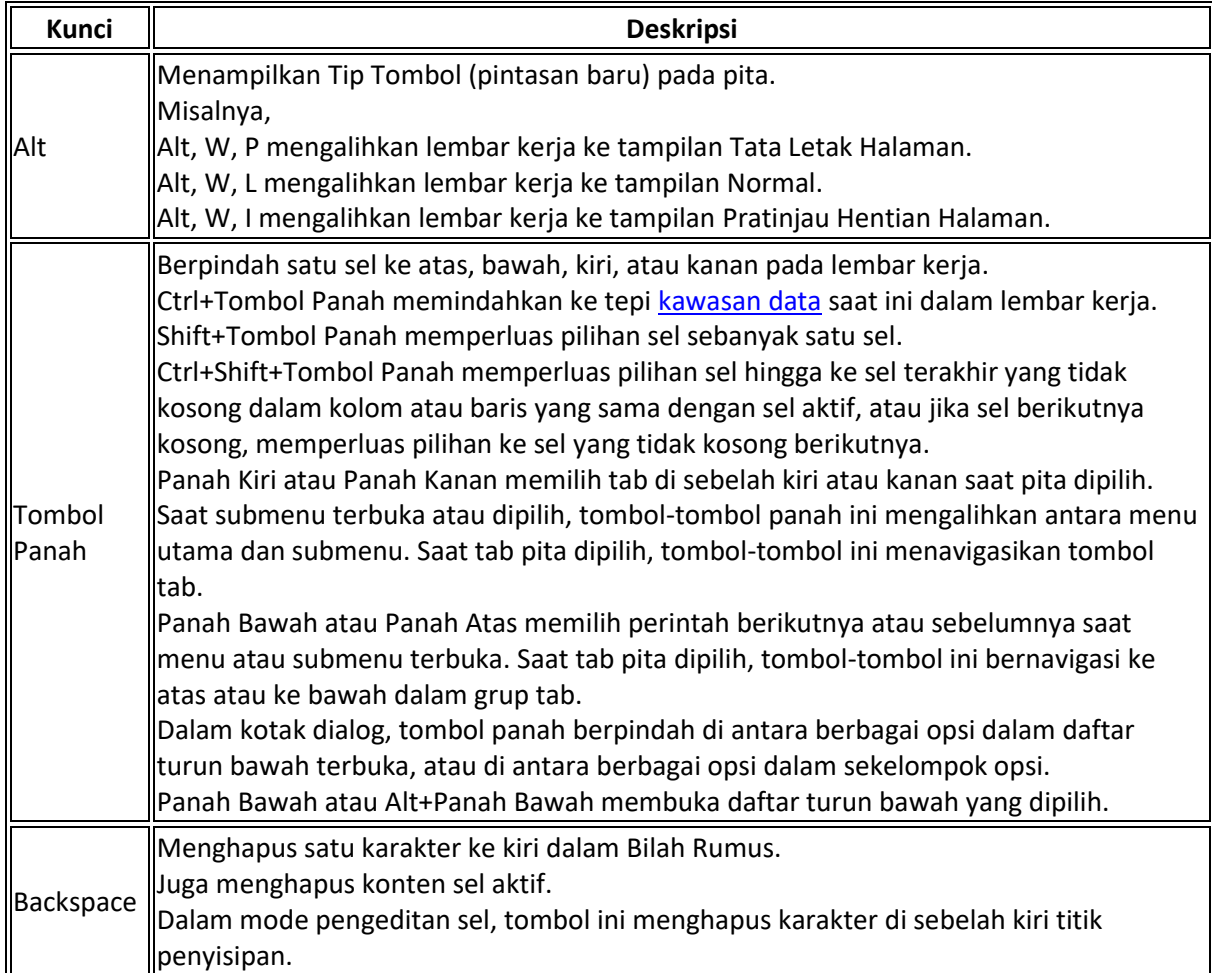

#### **APLIKASI PERKANTORAN MICROSOFT EXCEL**

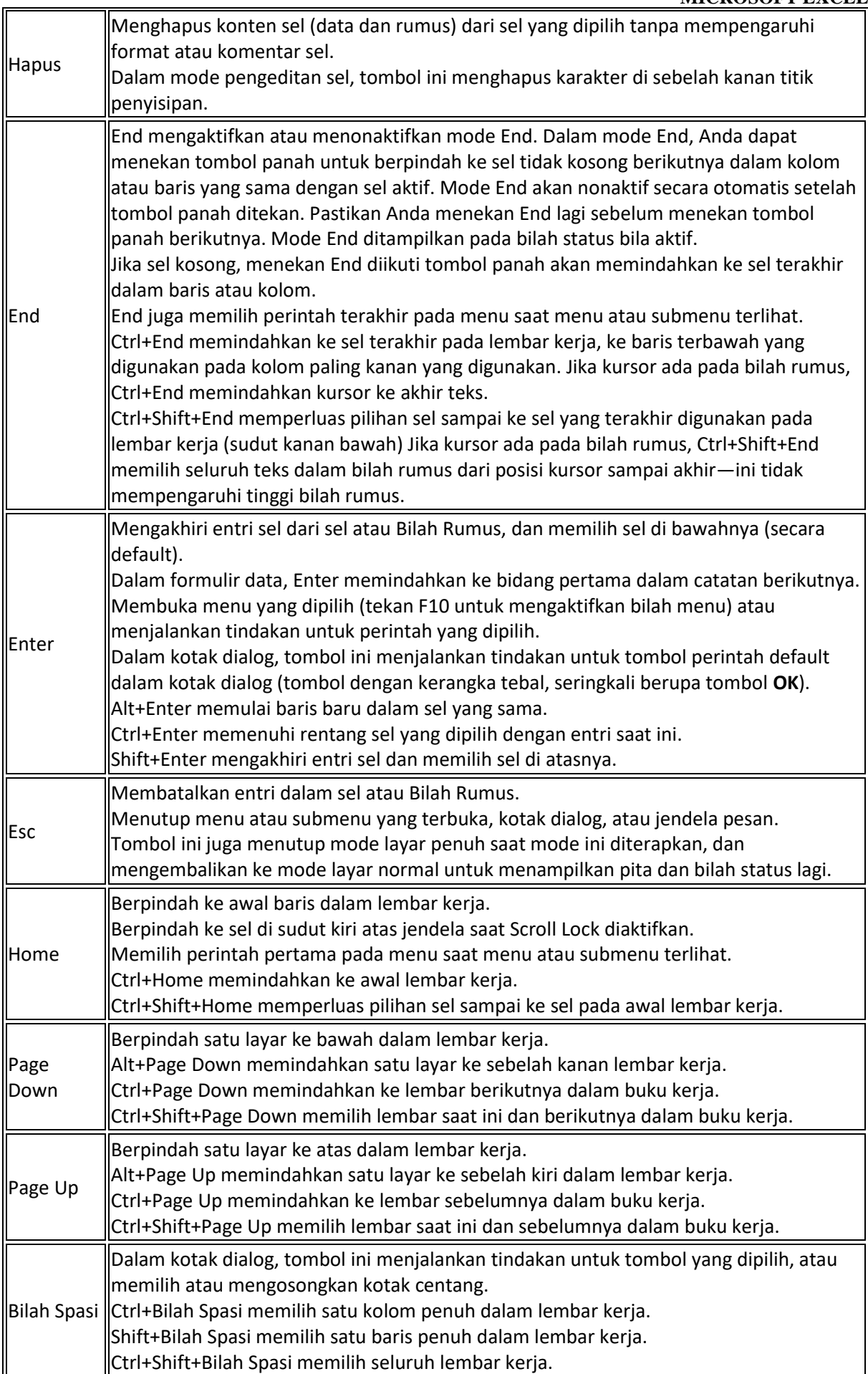

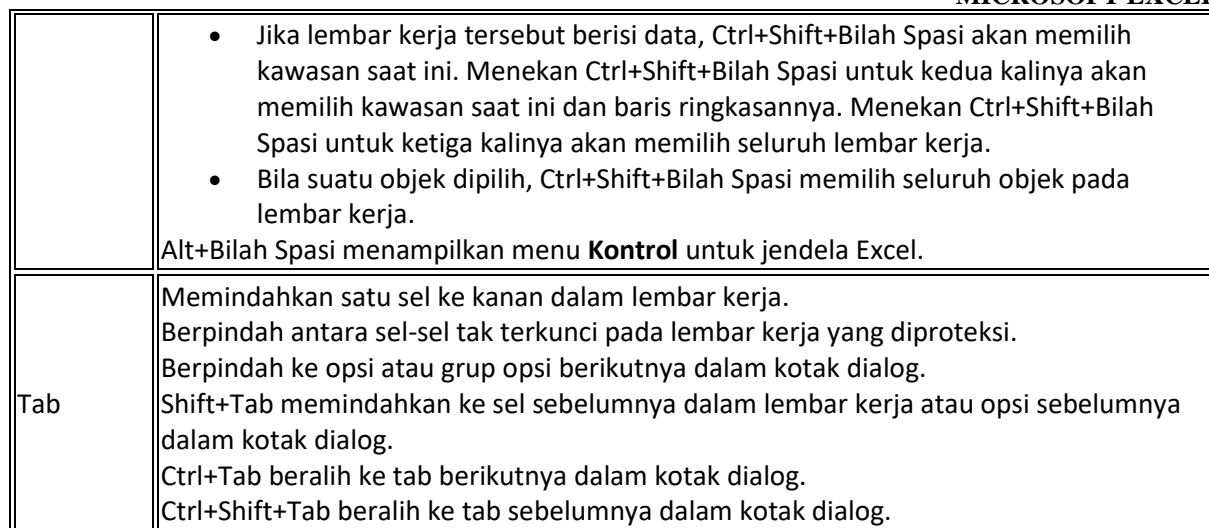

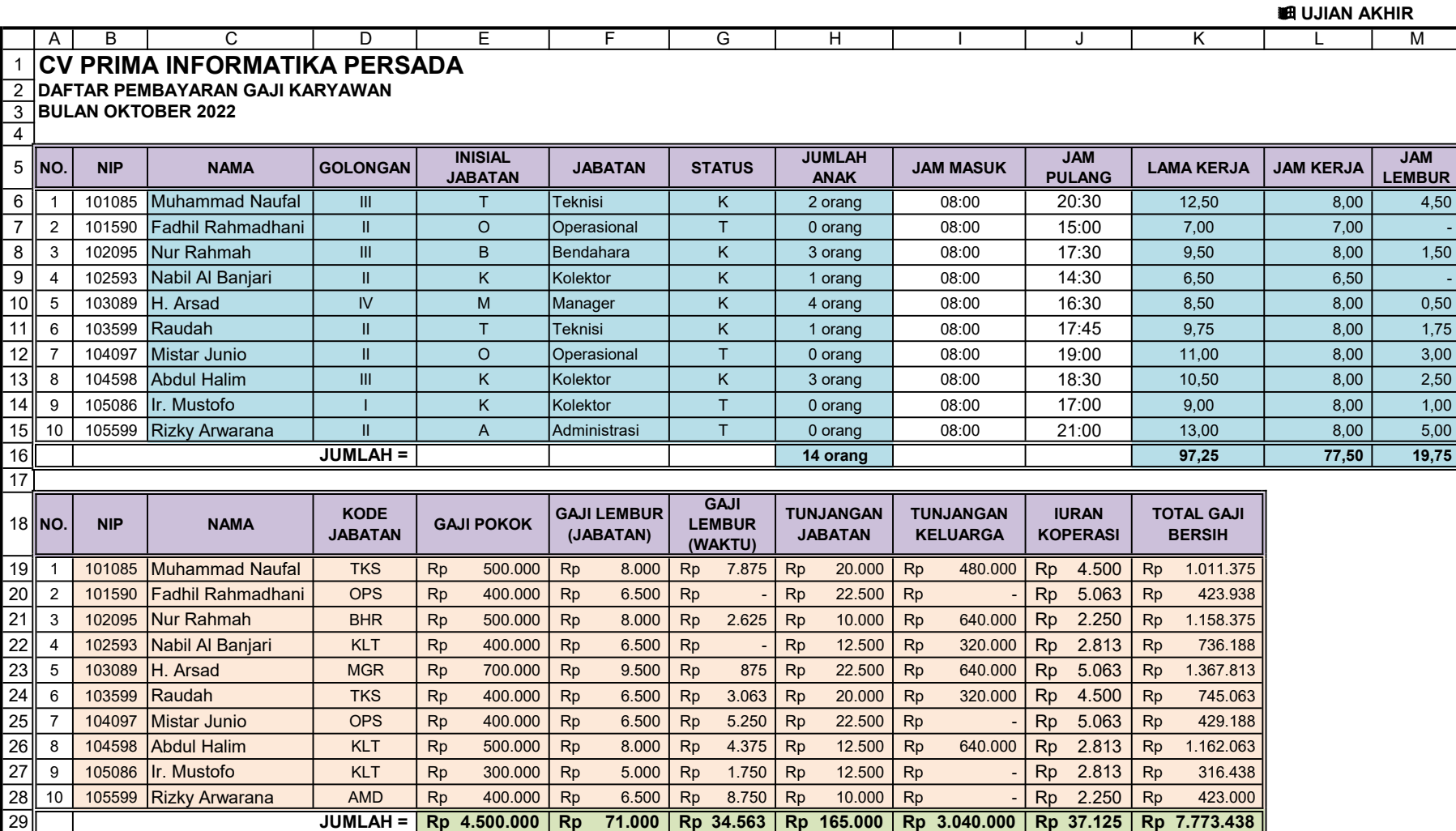

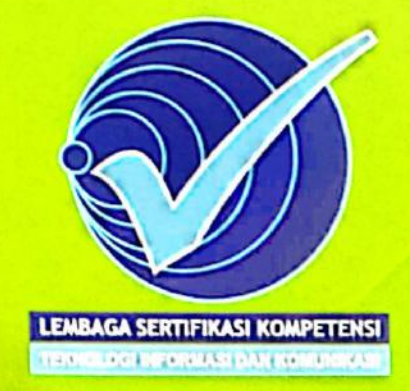

www.lsktik.com  $Tingkat KESALAHAN NOL = KOMPETEM$ 

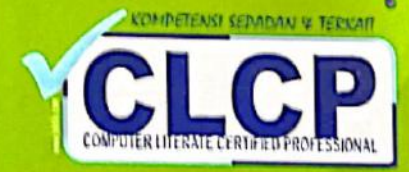

#### jangan dibuka. sebelum instruksi mulai bekerja diberikan!!!

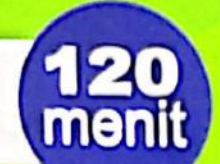

#### **PETUNJUK UMUM**

- 1. Sebelum Anda memulai mengerjakan Soal Uji Kompetensi Praktik (UK-Praktik) ini, periksalah terlebih dahulu:
	- a. APAKAH PIRANTI LUNAK (SOFTWARE) YANG TERDAPAT DI KOMPUTER ANDA TELAH SESUAI DENGAN JENIS SOFTWARE YANG ANDA PILIH SAAT PENDAFTARAN UJIAN?

**NASKAH SOAL UK-PRAKTIK** 

**SPREADSHEET** 

- b. APAKAH FOLDER UNTUK PENYIMPANAN HASIL PEKERJAAN DENGAN NO.UJIAN ANDA SUDAH DIBUAT (TERDAPAT) DI KOMPUTER YANG **ANDA GUNAKAN?**
- 2. Bila Anda mengalami kesulitan dengan peralatan komputer yang Anda hadapi, segeralah lapor kepada Pengawas Ujian yang bertugas.
- 3. Naskah Soal UK-Praktik ini dikembalikan kepada Pengawas Ujian setelah ujian selesai/berakhir.
- 4. Bekerjalah sendiri dengan jujur dan tidak ada tanya jawab antara Peserta Ujian dengan Pengawas Ujian tentang soal yang diujikan. Anda wajib menginterpretasikan maksud soal secara tepat dan benar.
- 5. Bekerjalah dengan tenang, penuh percaya diri, jujur dan diawali berdoa.

Selamat menempuh Uji Kompetensi ini.

Apapun Kualifikasi atau Profesi Anda, yang penting KOMPETENSI-nyalil

Scanned with CamScanner

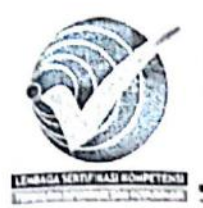

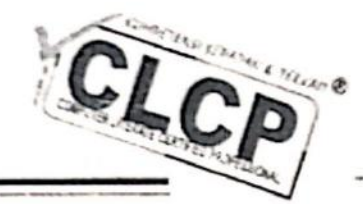

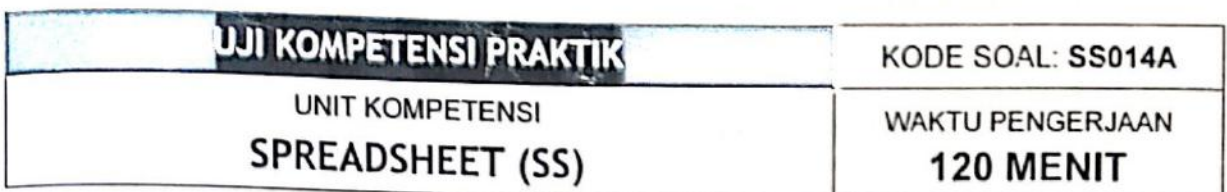

LEMBAGA SERTIFIKASI KOMPETENSI

TEKNOLOGI INFORMASI DAN KOMUNIKASI

Penilaian tidak dilakukan saat proses mengerjakan soal, namun terhadap Hasil Pekerjaan (soft-copy) yang dapat diselesaikan dengan tepat dan benar sesuai Petunjuk Mengerjakan Soal di bawah ini dan Contoh Hasil Pengerjaan yang dilampirkan sebagai ilustrasi data. Piranti Lunak yang digunakan bebas yang termasuk dalam kelompok software spreadsheet.

#### PETUNJUK MENGERJAKAN SOAL

Kasus Soal berupa Pengolahan Data Laporan Penjualan Buku. Kerjakanlah seluruh soal yang meliputi materi sebagai berikut:

- Bagian 1: LAPORAN 1.
	- Buatlah kerangka laporan seperti contoh terlampir dan Data Entry secara manual untuk  $1)$ kolom Kode Transaksi.

Data KODE TRANSAKSI adalah kode untuk menentukan Kode Barang, Kelompok Barang, Jumlah Jual, dan Cara Bayar,

Data KODE TRANSAKSI terdiri dari 12 karakter (999-XX-X-999) dengan ketentuan:

- 3 karakter pertama (999) untuk menentukan Nama Barang, Harga dan Diskon
- 2 karakter kelima (XX) untuk menentukan Kelompok Barang
- 1 karakter kedelapan (X untuk menentukan Cara Bayar.
- 3 karakter terakhir (999 untuk menentukan banyaknya Jumlah buku yang terJual.
- 2) Lakukan Pengolahan Data dengan ketentuan sebagai berikut:
	- a. Buatlah Tabel Bantu pada sheet yang diberi nama TABEL BANTU.
	- Kolom Kelompok Barang diisi dengan menggunakan fungsi pembacaan Tabel Bantu  $\mathbf b$ . yang berasal dari Tabel Kelompok Barang.
	- c. Kolom Nama Barang, Harga/Unit, dan Diskon diisi dengan menggunakan fungsi pembacaan Tabel Bantu yang berasal dari Tabel Barang.
	- d. Kolom Jumlah Jual diisi dari 3 karakter terakhir dari Kode Transaksi.
	- e. Kolom Type Jual buku diisi dengan menggunakan fungsi Logika, dengan ketentuan jika Kelompok Barang adalah:
		- Buku Bacaan dan jumlah jual sebanyak 20 ke atas maka typenya GROSIR
		- Tabloid dan jumlah jual sebanyak 50 ke atas maka typenya GROSIR
		- Maialah dan jumlah jual sebanyak 45 ke atas maka typenya GROSIR
		- Selan itu typenya ECERAN

PETUNJUK PENCERJAAN SOAL = UK-Prakia. SPREADSHEET

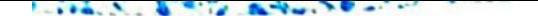

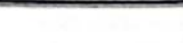

- Kolom Cara Bayar diisi dengan menggunakan fungsi Logika, dengan ketentuan jika 1 karakter kedelapan adalah L maka diisi Lunas atau H diisi Hutang.  $f_{\perp}$
- Kolom Total didapat dari banyak buku yang terjual dikalikan Harga per-Unit. q.
- Isilah analisa perhitungan di bawah laporan berupa Rekapitulasi per-Kelompok Barang berdasarkan Jumlah Jual dan Bayar, serta Statistik Total Bayar. h.

#### Perhatikan:

- hatikan:<br>Pembacaan tabel wajib menggunakan fungsi VLOOKUP atau HLOOKUP diikuti dengan  $\Omega$ fungsi lainnya yang dianggap perlu.
- Format data wajib disesuaikan seperti laporan yang terlampir.  $\alpha$
- 3) Berilah nama sheet ini LAPORAN-014A.
- 4) Tambahkan ClipArt yang sesuai dan judul yang menggunakan WordArt (tulisan TOKO BUKU "ORION").

#### $2.$ Bagian 2: PANGKALAN DATA

dengan ketentuan sebagai berikut:

- Copy-lah sheet LAPORAN-014A ke sheet yang baru. ٠
- Urutkan data berdasarkan Kelompok Barang secara Ascending dan Jumlah Jual secara Descending.
- Lalu di bawah tabel sort ini, copy-lah kembali tabel LAPORAN.  $\bullet$
- Carilah Record menggunakan Filter hanya untuk Type Jual yaitu GROSIR dan Bayar di atas Rp.1,000.000,-
- Berilah sheet tersebut dengan nama SORT-FILTER-014A.

#### 3. Bagian 3: MEMBUAT GRAFIK

dengan ketentuan sebagai berikut:

- a. Data untuk pembuatan grafik diketik manual.
- b. Buatlah grafik PIE untuk membandingkan Total Penjualan tiap Kelompok Barang.
- Buatlah grafik Coloumn 3D untuk menunjukkan Grafik Jumlah Penjualan Grosir dan C. Eceran.
- Simpanlah grafik tersebut dalam satu sheet dengan nama GRAFIK-014A.  $\mathbf d$ .

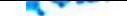

- 4. Aturlah laporan dengan ketentuan sebagai berikut:
	- Lebar Kolom dan Tinggi Baris secara proporsional dengan data di dalamnya.
	- Garis (border) dan warna (Shading/Fill).
	- Penggabungan beberapa kolom atau baris (Merge Cell).
	- Jenis huruf yang digunakan adalah Arial atau Times New Roman.
	- Ukuran huruf untuk data 10pt dan atau 12pt dan judul 14pt dan atau 16pt.
	- Efek percetakan (tebal, miring, dan atau garis bawah).
	- Header dengan NOMOR UJIAN Anda dan Footer sesuai dengan teks di masing-masing sheet.
	- Perataan data di dalam baris (alignment).
	- Jenis/Tipe data (format number).  $\bullet$
	- Jumlah dan nama lembar kerja (sheet name).
	- Ukuran kertas A4 atau Letter (page size).  $\bullet$
	- Posisi kertas horizontal atau vertikal (page set up).
- 5. Simpanlah semua pekerjaan di atas dengan nama file SS014A-diikuti NOMOR UJIAN Anda.
- 6. Lakukan pencetakan semua sheet di atas dalam satu file ,pdf dengan nama file SS014A -diikuti NAMA LENGKAP Anda.

Semua file hasil pekerjaan dan pencetakan wajib dikumpulkan semua untuk penilaian.

#### **KETERANGAN:**

- 1. Soal terlampir (sebanyak lima halaman) wajib Anda kerjakan sama (sempurna) seperti bentuknya sesuai petunjuk di atas dengan tepat dan benar.
- 2. Mengetik secara manual (tanpa formula) atau tidak mengerjakan pengolahan data di kolom yang harus menggunakan formula (rumus atau fungsi) sesuai petunjuk pengerjaan soal maka penilaian dinyatakan NOL dan dinyatakan seluruh pekerjaan BELUM KOMPETEN (BK).
- 3. Melakukan tindakan kecurangan atau tidak jujur dalam mengerjakan Ujian Praktik ini akan dikenakan sanksi tegas sesuai Ketentuan POB UK-TIK.
- 4. Perhatikan NOMOR UJIAN Anda masing-masing ditulis di Header sesuai posisi dan teks yang terdapat di contoh soal. Selain itu NOMOR UJIAN Anda juga ditulis sebagai namafile dokumen yang disimpan.
- 5. Kesalahan penulisan nama-file dapat berakibat hasil pekerjaan Anda tidak diperiksa dan Anda dianggap tidak mengerjakan maka penilaian dinyatakan NOL untuk dinvatakan seluruh pekerjaan BELUM KOMPETEN (BK).

Tinghat KESALAHAN NOL = KOMPETEN

Bidang Pengujian & Sertifikasi www.lsktik.com info@lsktik.com

PETUN JUK PENGERJAAN SOAL - UK-Praktik. SPREADSHEET

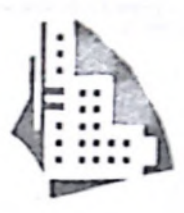

LAPORAN PENJUALAN

## $\frac{1}{2}$  $\equiv$ **NON** G

JI. Jenderal Soedirman 567 - Jakarta Pusat

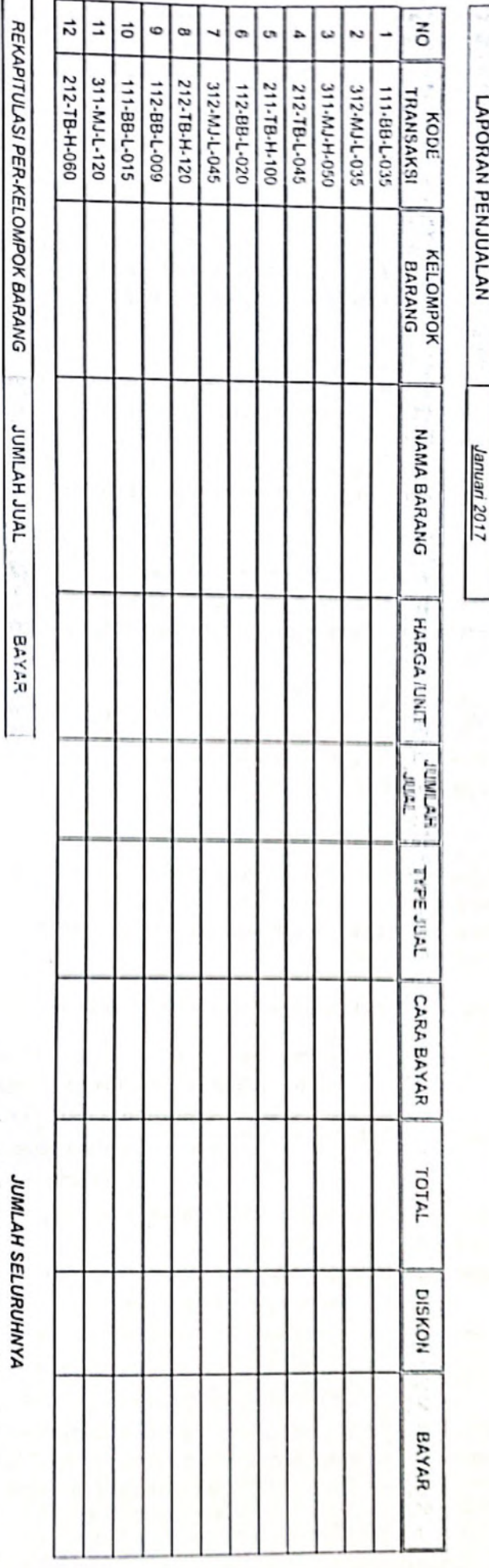

kerangka laporan

 $\frac{1}{2}$ 

**............** 

in in

Buku Bacaan

Tabloid Majalah

RATA-RATA TOTAL BAYAR TOTAL BAYAR TERENDAH TOTAL BAYAR TERTINGGI

Scanned with CamScanner

TABEL BARANG

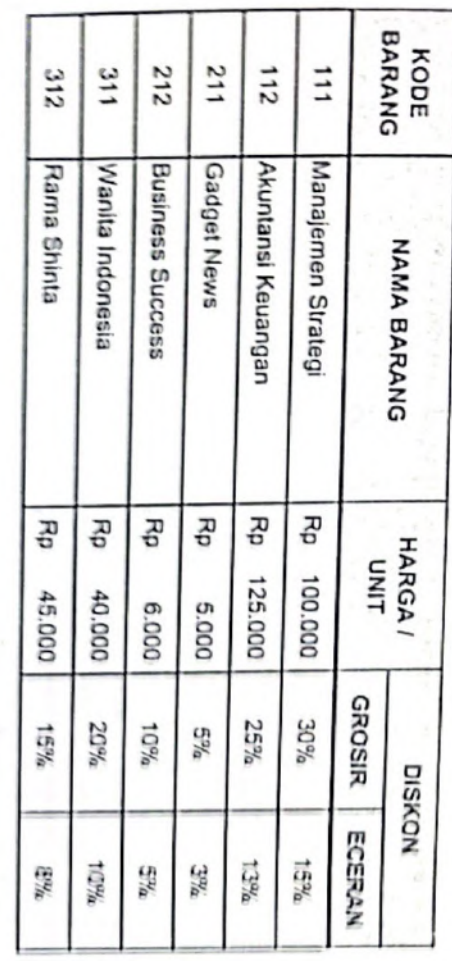

# TABEL KELOMPOK BARANG

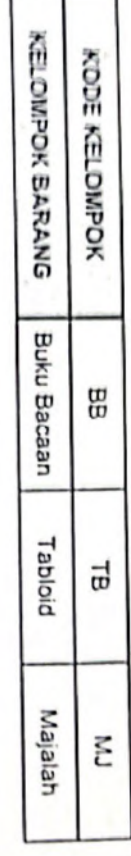

Scanned with CamScanner

 $\epsilon$  $\overline{a}$ 

tabel bantu.

į

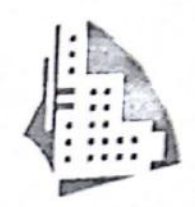

## LOKO BU  $\sum_{i=1}^{n}$ VOISIO.

JI. Jenderal Soedirman 567 - Jakarta Pusat

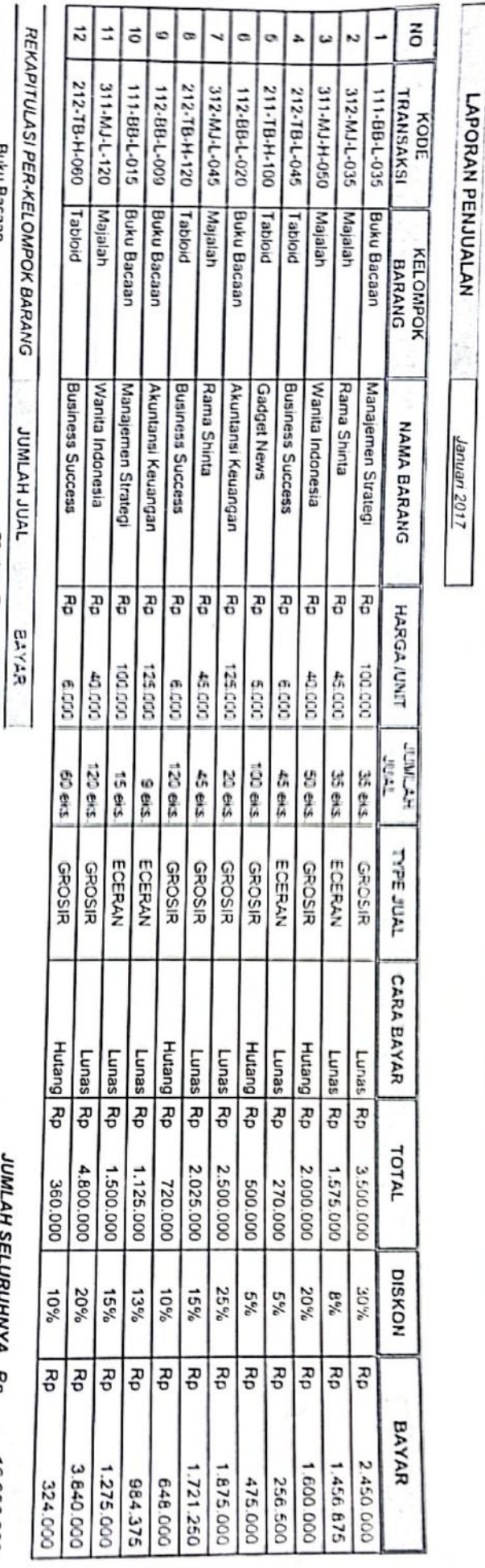

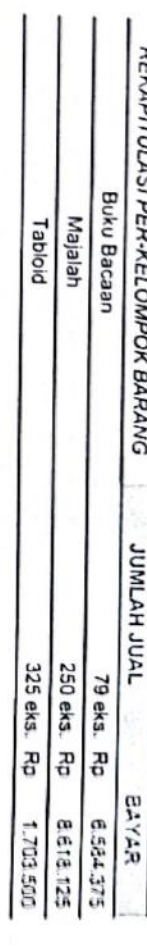

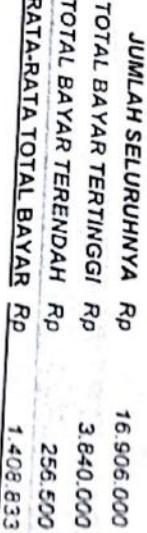

LAPORAN-14A - nama sheet

 $\sigma$ 

SORT-FILTER-14A - nama sheet

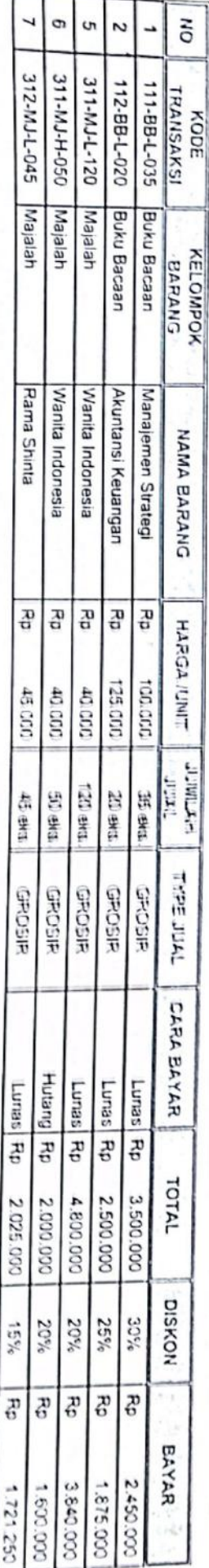

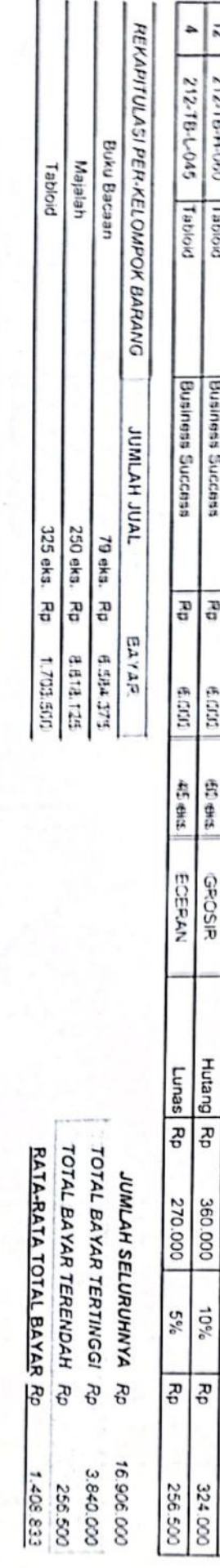

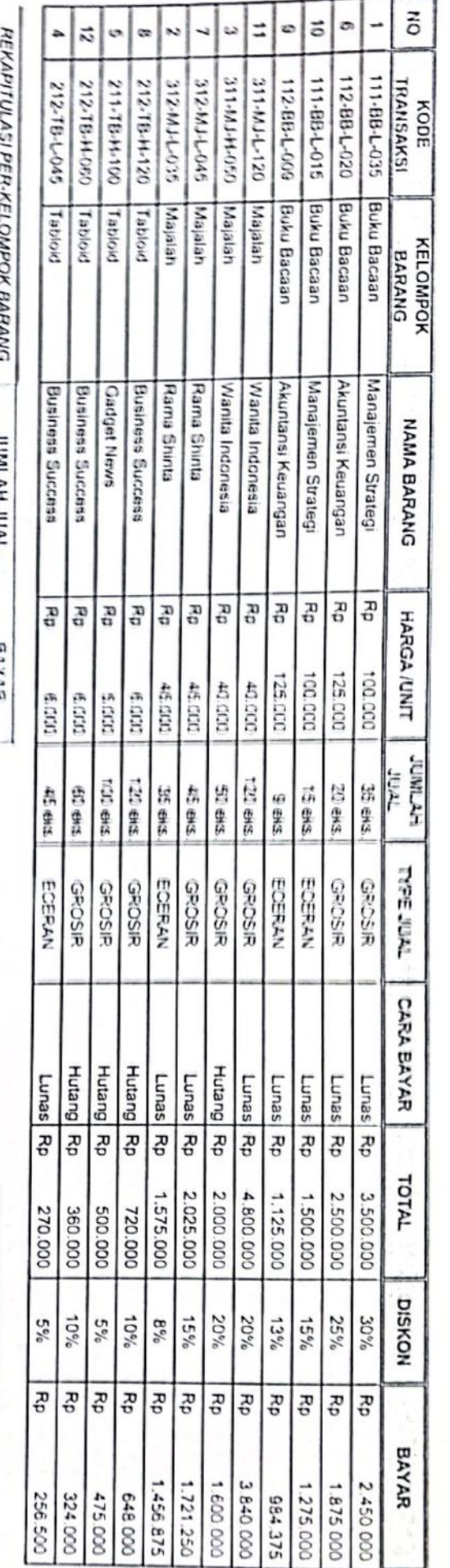

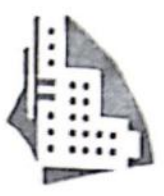

LAPORAN PENJUALAN

Januari 2017

**LOKOBUL**  $\overline{\phantom{a}}$  $\overline{a}$ ORION"

NO UIIAN: XXXXX

JI. Jenderal Soedirman 567 - Jakarta Pusat

#### ANALISA LAPORAN PENJUALAN **TOKO BUKU ORION**

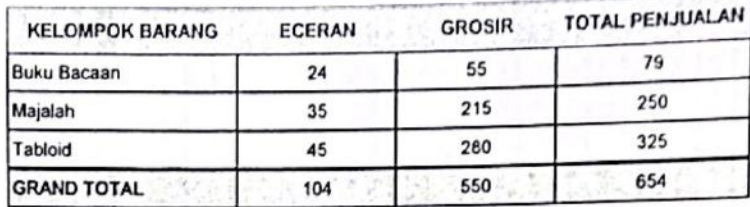

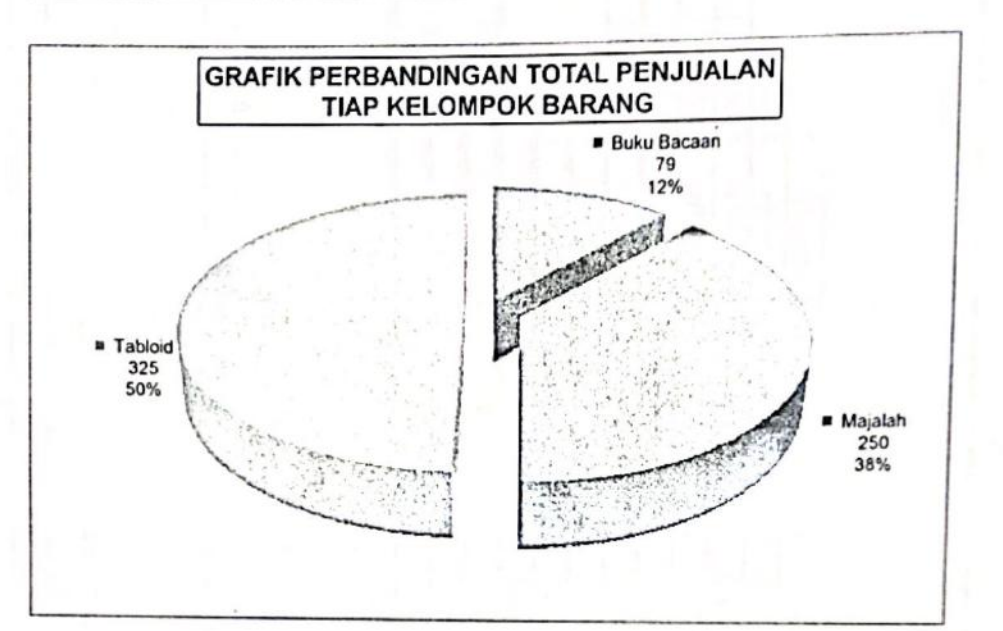

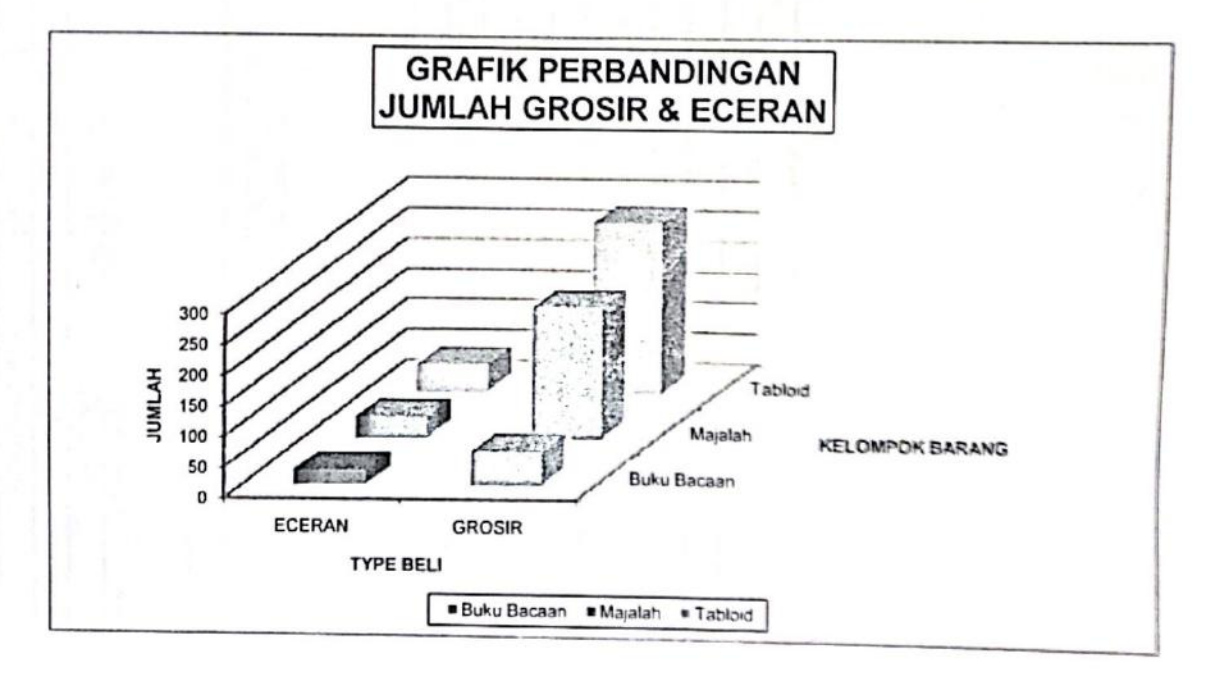

GRAFIK-14A - nama sheet

ロンスマリントマリア アクリックス しょうしん いんいこと いかいしゃいし